## **UNIVERSIDAD POLITÉCNICA DE PUEBLA Ingeniería en Informática**

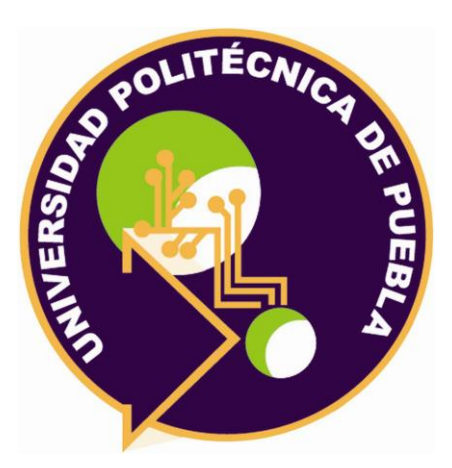

## **Proyecto de Estadía Profesional**

"Sistema Web para Generar Sales Funnel (embudos de venta) para estrategias de Marketing Digital"

> Área temática del CONACYT: VII Ingenierías y tecnologías

> > **Presenta: Lidia Castillo Teutle**

**Asesor técnico** Ing. Guadalupe de Jesús Raúl Aguilera Cabrera

> **Asesor académico** MC. Rebeca Rodríguez Huesca

Juan C. Bonilla, Puebla, México. 18 de Diciembre de 2020

## **Resumen**

El presente documento tiene el propósito de brindar información acerca del proyecto denominado *Sistema Web para Generar Sales Funnel (embudos de venta) para estrategias de Marketing Digital.*

En los últimos años, la presencia del marketing digital en las empresas ha sido muy importante, Crystal Media es una empresa de Consultoría eBusiness. La necesidad de desarrollar el sistema surgió debido a que la empresa no cuenta con un sistema propio para el diseño de los embudos de ventas.

Este sistema desarrollado pretende ser una herramienta enfocada en el diseño de embudos de ventas para la empresa Crystal Media, que proporcionará diferentes secciones para que los usuarios puedan llegar a desarrollar un diseño de embudos de ventas de acuerdo a sus necesidades.

En este trabajo se exponen los resultados del proyecto Sistema Web para Generar Sales Funnel (embudos de venta) para estrategias de Marketing Digital, los cuales se presentan de la siguiente manera: Capítulo 1: Introducción, Capítulo 2: Metodología, Capítulo 3: Resultados, Capítulo 4: Conclusiones y recomendaciones, Capítulo 5: Anexos y, finalmente, el Capítulo 6: Referencias bibliográficas.

## **Índice**

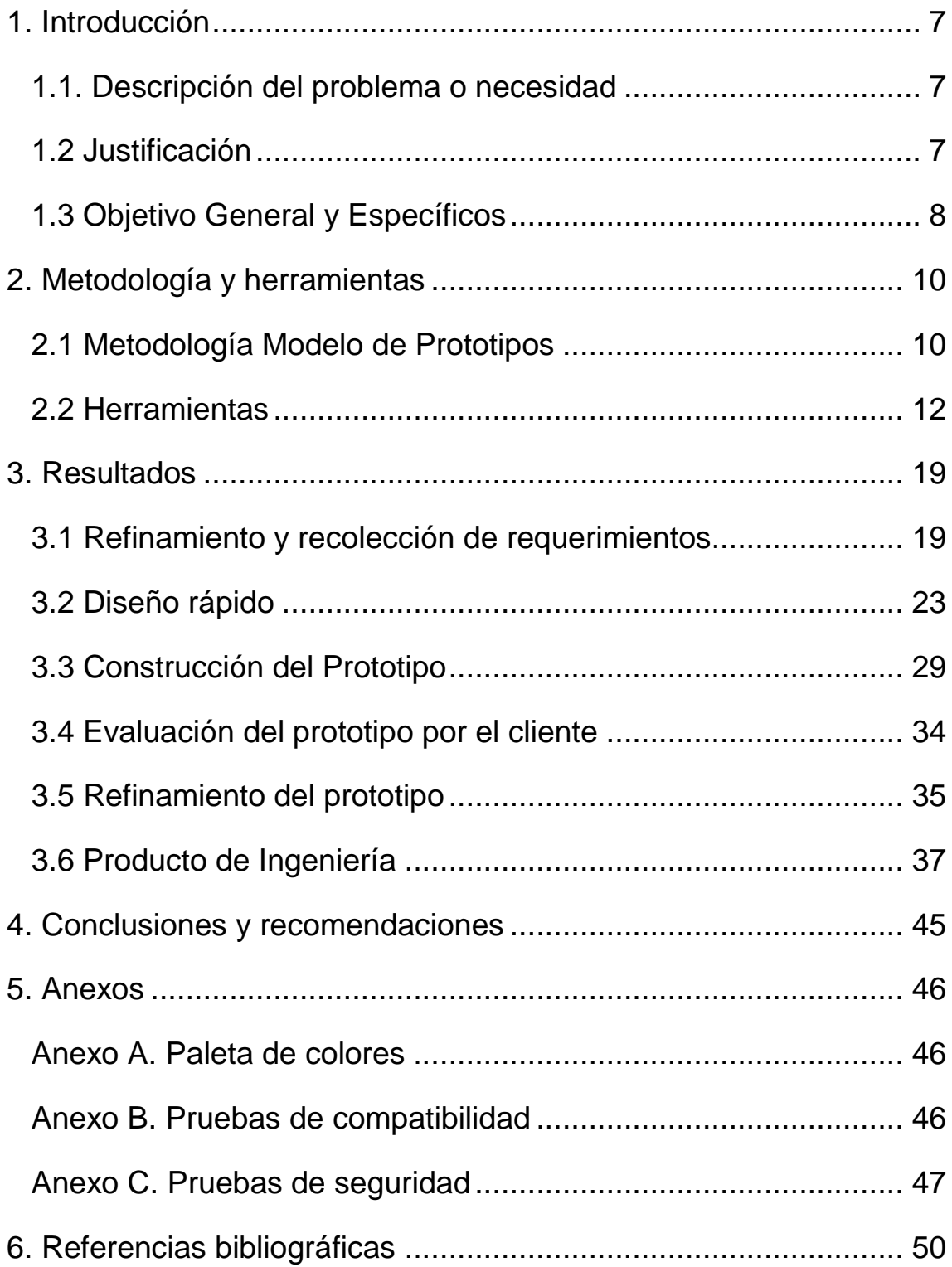

# **Índice de figuras**

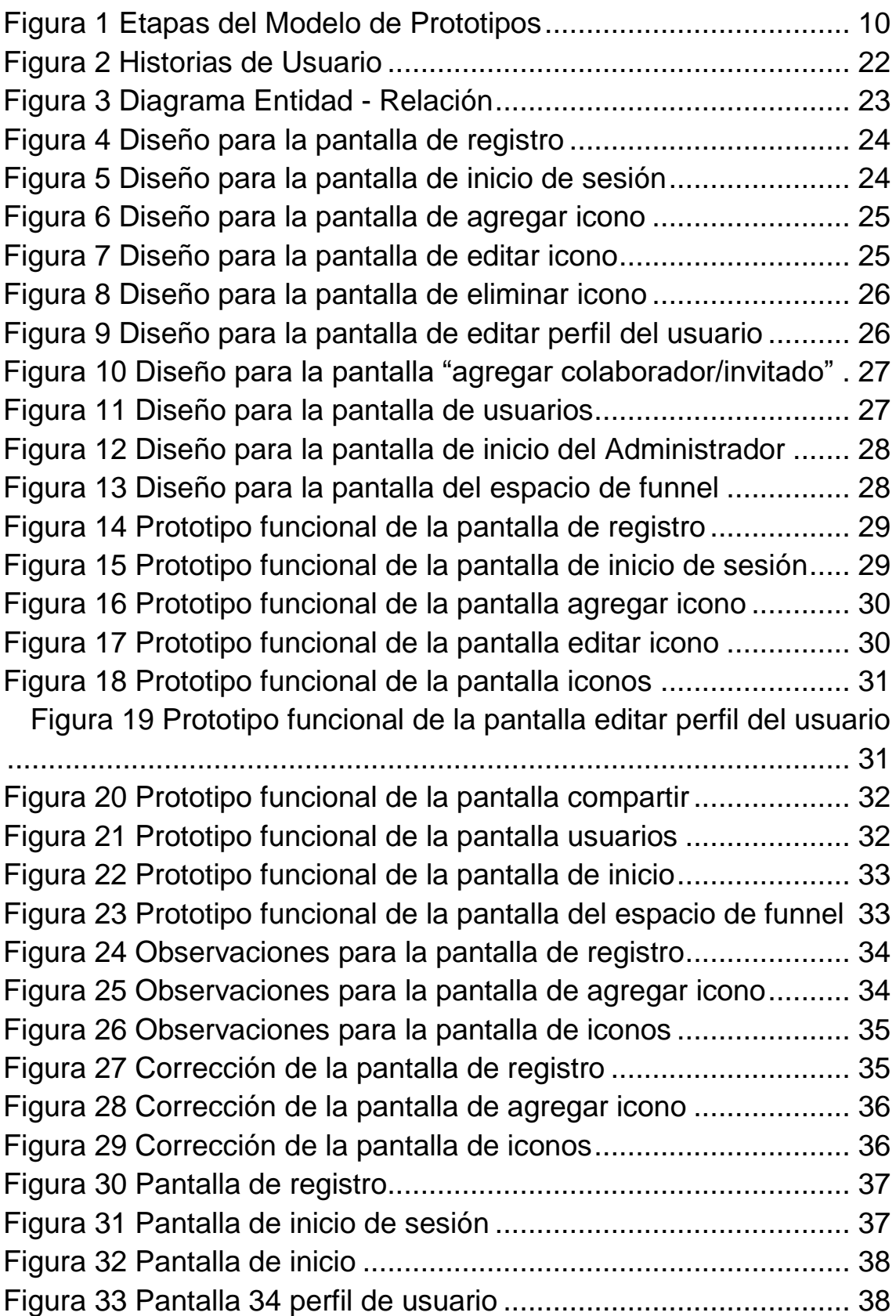

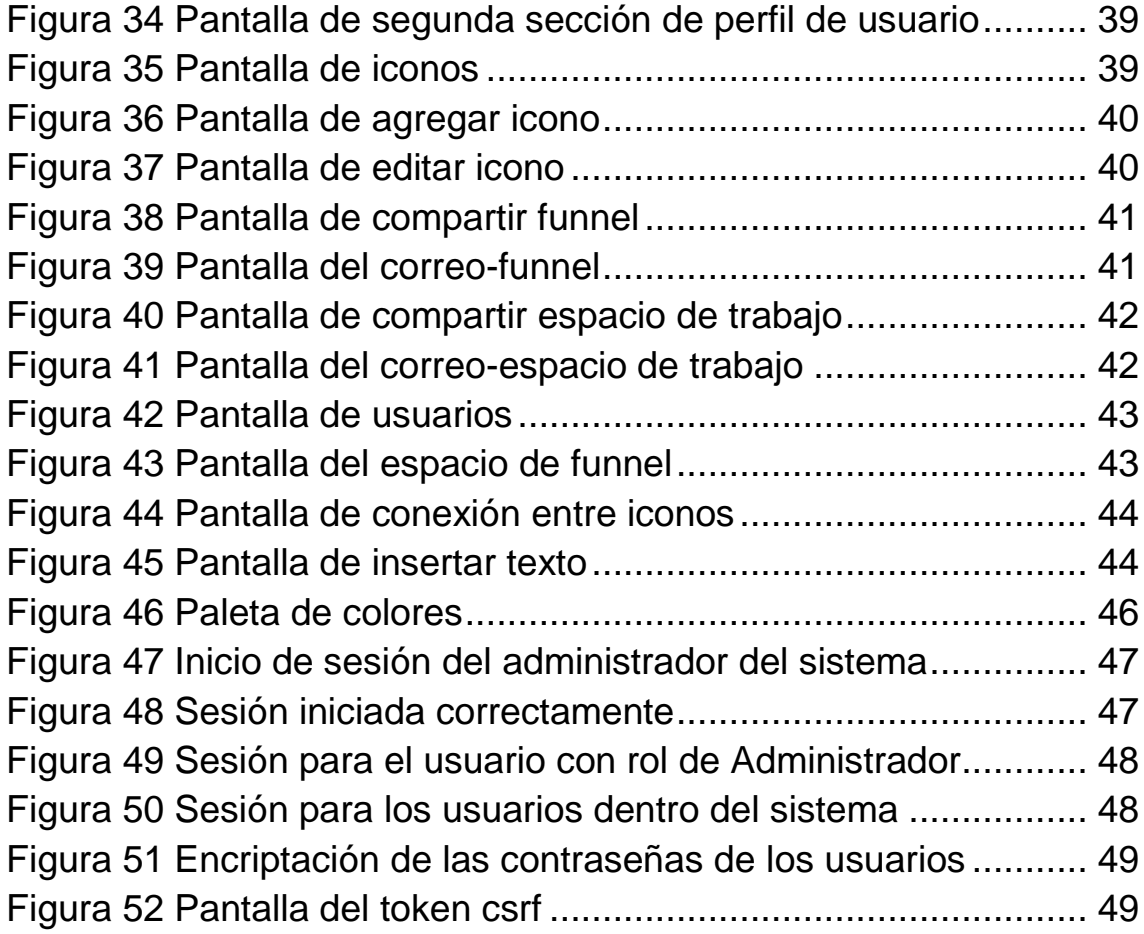

## **Índice de Tablas**

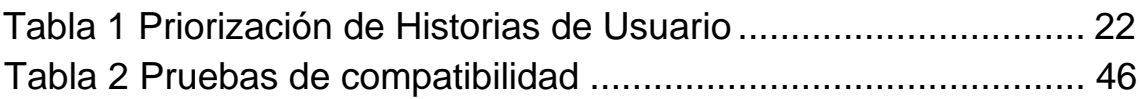

## <span id="page-6-0"></span>**1. Introducción**

En este capítulo se muestra una breve descripción de la necesidad que se presenta actualmente en el área de Desarrollo y Sistemas para la empresa Crystal Media, la justificación del proyecto a desarrollar: Sistema Web para Generar Sales Funnel (embudos de venta) para estrategias de Marketing Digital y se muestra también el objetivo general y los objetivos específicos.

## <span id="page-6-1"></span>**1.1. Descripción del problema o necesidad**

En la actualidad existe una gran cantidad de empresas, por lo que causa competencia entre ellas debido a la demanda, esto hace que requieran captar a personas interesadas en su servicio y/o producto para así convertirlos en clientes reales, es por ello la importancia de diseñar estrategias de comunicación desde cero, familiarizándolo con técnicas de marketing digital.

En los últimos años, la presencia del marketing digital en las empresas ha sido muy importante ya que en México existen muchos usuarios conectados a internet, la ENDUTIH estima que hasta 2019 había 80.6 millones de usuarios de Internet, que representan el 70.1% de la población de seis años o más; es por ello que surge la necesidad en las empresas de crear estrategias de comercialización llevadas a cabo en los medios digitales para estar en los espacios más relevantes.

En los trabajos relacionados se encuentra Funnelytics, se trata de una herramienta gratuita y totalmente online que permite diseñar unas sales funnels con plantillas, el principal inconveniente que se le presenta a la empresa Crystal Media para hacer uso de esta herramienta son las limitaciones que tiene al diseñar embudos de ventas para sus clientes, para poder contar con todas las funcionalidades de esta herramienta es necesario que la empresa tenga una cuenta de Funnelytics Premium que tiene un costo adicional, debido a esto la empresa hace referencia en desarrollar un sistema propio que pueda realizar este proceso de manera eficaz ayudándolos a realizar diseños de sus gráficos adaptados al mundo del marketing digital.

### <span id="page-6-2"></span>**1.2 Justificación**

Crystal Media es una empresa de Consultoría eBusiness que se dedica a posicionar empresas por medio de marketing digital. El entorno de sistemas web se ha convertido para estas empresas en una solución que brinda las posibilidades de diseñar estrategias de marketing digital.

El área de oportunidad que se presenta es en Desarrollo y Sistemas, planteando el sistema Web para Generar Sales Funnel (embudos de venta) para estrategias de Marketing Digital, se elige este proyecto debido a que actualmente no se cuenta con un sistema propio que permita el diseño de embudo de ventas, para ello se tiene que hacer uso de la herramienta Funnelytics que al no poseer una cuenta Premium no se cuentan con todas las funcionalidades disponibles y hace difícil el diseño de embudos de ventas para los clientes de la empresa.

El uso de esta herramienta entorpece el proceso de un diseño correcto de funnels, es por ello que el proyecto que se llevará a cabo será de gran beneficio no solamente para los profesionales de Crystal Media, sino para los clientes en general ya que con ello se hará eficiente el proceso para diseñar funnels desde cero.

Para el desarrollo del sistema propuesto se cuenta actualmente con las siguientes herramientas:

- Equipo de cómputo con el SO Windows 10.
- Laragon, suite de desarrollo para PHP.
- Visual Studio Code, editor de texto.
- Tecnologías HTML, CSS, JavaScript y PHP.
- Laravel, Framework de código abierto.
- Herramienta de modelado de datos SQL Power Architect.
- Cmder, emulador de terminal portable para Windows
- Mxgraph, biblioteca de diagramación de JavaScript.
- MySQL, sistema de gestión de base de datos.

## <span id="page-7-0"></span>**1.3 Objetivo General y Específicos**

### **Objetivo general**

Desarrollar un sistema web para la empresa Crystal Media, que permita generar embudos de venta enfocados en las estrategias de Marketing Digital.

#### **Objetivos específicos**

- 1. Determinar los requerimientos para establecer el correcto funcionamiento del sistema.
- 2. Diseñar una base de datos para almacenar de forma eficiente la información de cada usuario del sistema.
- 3. Diseñar dos módulos de iconos para poder crear embudos de ventas.
- 4. Desarrollar cuatro funcionalidades de una barra de herramienta que permitan: agregar iconos, flechas de orientación, insertar texto y conexiones entre iconos para que los usuarios hagan uso de estas acciones.
- 5. Desarrollar tres funcionalidades de perfiles: registro de cuenta, inicio de sesión y modificación de perfil que permita al usuario crear y tener un control de su cuenta.
- 6. Desarrollar interfaces amigables que faciliten al usuario el uso del sistema.
- 7. Aplicar pruebas de funcionalidad y diseño con la participación de usuarios finales para corroborar la correcta funcionalidad del sistema.

## <span id="page-9-0"></span>**2. Metodología y herramientas**

En este capítulo se muestra la fundamentación teórica que describe la metodología para su implementación durante el desarrollo del proyecto, así como también se presentan las herramientas tecnológicas que se usarán.

## <span id="page-9-1"></span>**2.1 Metodología Modelo de Prototipos**

Esta metodología también conocida como desarrollo con prototipación o modelo de desarrollo evolutivo, está centrado en la representación de los aspectos de software que serán visibles para el usuario final. El diseño conduce a la construcción de un prototipo, el cual es evaluado por el cliente para una retroalimentación. La interacción ocurre cuando el prototipo se ajusta para satisfacer las necesidades del cliente. Esto permite que al mismo tiempo el desarrollador entienda mejor lo que se debe hacer y el cliente vea resultados a corto plazo [1]. A continuación, en la Figura 1 se presentan las etapas del Modelo de Prototipos:

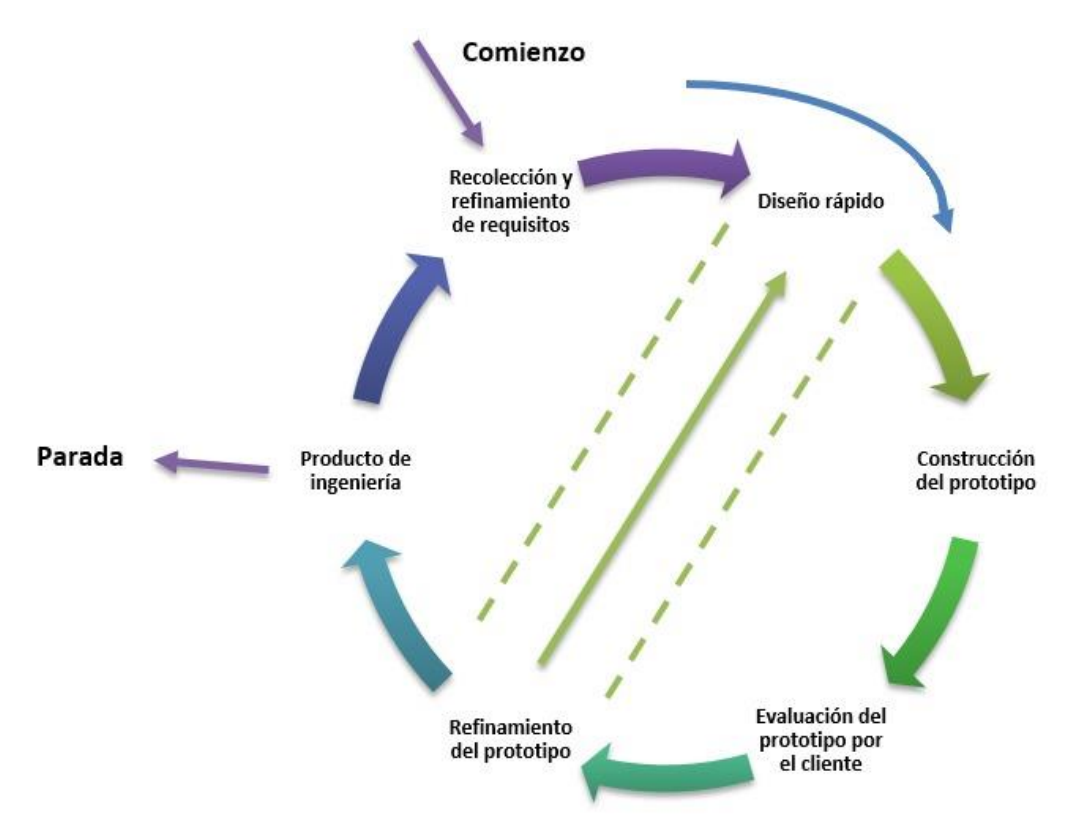

<span id="page-9-2"></span>*Figura 1 Etapas del Modelo de Prototipos*

## **2.1.1 Etapas de Modelo de Prototipos**

## **Recolección y refinamiento de requisitos**

En esta fase se deberá definir los objetivos (tanto general como específicos) para la aplicación, así como su problemática y las herramientas que se utilizarán a lo largo del ciclo del proyecto [2]. Para comenzar con la identificación de requerimientos, se propone la realización de Historias de Usuario (HU).

## **Diseño rápido**

En esta fase se detallan los aspectos del software visible al usuario, por medio de la realización de los diseños de las pantallas que contendrá la aplicación web, mejor conocidas como interfaces de baja fidelidad. Estas servirán para contar con una representación gráfica de cómo lucirá el sistema. Para la elaboración de los diseños se deben contemplar las Historias de Usuario (ya establecidas en la etapa anterior) [2].

### **Construcción del Prototipo**

A partir del diseño rápido se construye el prototipo. Se desarrollan prototipos funcionales, siguiendo el modelo establecido en el diseño rápido para cada una de las pantallas. Consiste en el uso de especificaciones formales, que últimamente tienden al desarrollo de entornos interactivos que faciliten el desarrollo incremental de especificaciones y permitan la prueba de estas especificaciones [2].

Los prototipos serán implementados haciendo uso de las tecnologías previamente acordadas [2].

### **Evaluación del prototipo por el cliente**

Se deben realizar las pruebas necesarias para la identificación de anomalías dentro de cada pantalla. La evaluación permite profundizar los rasgos de los usuarios y los de la organización que tienen influencia sobre la aplicación y en su implementación. Se realiza la evaluación y con la información obtenida se levantan las características que debe llevar a la siguiente versión del prototipo [2].

### **Refinamiento del prototipo**

Los cambios en el prototipo son planificados con el cliente antes de llevarlos a cabo por el desarrollador. En esta fase se realizan los cambios necesarios con respecto a los prototipos de las interfaces diseñadas en la etapa tres. El refinamiento está sujeto a un ciclo. Es decir, si la evaluación (por parte del cliente) no es satisfactoria, se deben corregir los aspectos necesarios y regresar a la segunda fase; en el momento en el que una interfaz ya no tiene más correcciones por parte cliente, es como se pasará a la etapa final [2].

## **Producto de Ingeniería**

Es la entrega final del proyecto desarrollado. Una vez terminados los *prototipos funcionales*, estos deberán ser integrados para formar una aplicación que cumpla con los objetivos planteados. Al concluir con todas las fases anteriores, el producto final estará listo para su entrega al cliente llegando así a la etapa final de la metodología y culminando con el desarrollo del proyecto [2].

### <span id="page-11-0"></span>**2.2 Herramientas**

Este apartado presenta las herramientas utilizadas para el desarrollo del sistema, así como sus respectivas ventajas y desventajas.

## **2.2.1 Equipo de cómputo con el SO Windows 10.**

Windows 10 es un sistema operativo hibrido que puede funcionar tanto sobre una tableta, que ha venido con muchas novedades para el usuario. Desarrollado por Microsoft como parte de la familia de sistemas operativos Windows [3].

### **Ventajas**

- El asistente virtual de Windows 10 (Cortana), el usuario puede realizar preguntas, búsquedas, consultar estado del tiempo, eventos deportivos y mucho más.
- Un gestor de contraseñas más protegido hace más seguro y fiable Windows 10 [3].

### **Desventajas**

- Incompatibilidad con varias aplicaciones con Windows 10.
- Las actualizaciones automáticas son obligatorias [3].

### **2.2.2 Laragon, suite de desarrollo para PHP.**

El entorno de lenguaje de programación utilizado para desarrollar el prototipo ECE fue PHP por Laravel Framework y el servicio web Laragon es una suite de desarrollo para PHP que tiene como objetivo la creación y gestión de aplicaciones web y se centra en el rendimiento [4].

#### **Ventajas**

- Se pueden crear entornos de desarrollo para PHP y otras tecnologías de una manera cómoda y rápida.
- Dispone de gran cantidad de elementos de configuración [4].

#### **Desventajas**

Laragon sólo está disponible para Windows [4].

## **2.2.3 Visual Studio Code, editor de texto.**

Un editor de código fuente gratuito, de código abierto y compatible, es una de las opciones más populares para los desarrolladores web. Es rápido, liviano, personalizable y contiene soporte integrado para extensiones JavaScript, Typescript y Node.js para otros lenguajes, incluidos C ++, Python y PHP [5].

Características como la capacidad de depuración, el control Git integrado, el resaltado de sintaxis, los fragmentos de código y la compatibilidad con la finalización de código inteligente de IntelliSense. Visual Studio Code: herramientas de depuración y edición de extremo a extremo para desarrolladores web ayudan a los lectores a familiarizarse con Visual Studio Code y a ser productivos [5].

### **Ventajas**

- Soporte nativo para gran variedad de lenguajes, entre ellos podemos destacar los principales del desarrollo Web: HTML, CSS, y JavaScript.
- Terminal integrada, da muchísima flexibilidad dependiendo del crecimiento del proyecto [5].

#### **Desventajas**

Ocupa mucho espacio en disco duro [5].

### **2.2.4 Lenguaje HTML.**

HTML es un lenguaje artificial que los ordenadores son capaces de interpretar y diseñado para que los programadores redacten instrucciones que los navegadores ejecutan para originar la página web. Es decir, HTML es un lenguaje de programación, o un "idioma que la máquina entiende y procesa para dar una respuesta". Las siglas de HTML significan HyperText Markup Lenguage (lenguaje de marcas de hipertexto). El hipertexto en una computadora es texto que posee referencias (hipervínculos, links o enlaces) a otro texto [6].

En esencia, HTML sirve para estructurar documentos (titilos, párrafos, listas, etc.), pero no describe la apariencia o el diseño de un documento, sino que ofrece las herramientas necesarias para dar formato, según la capacidad del servidor web en el que se almacenan las páginas web y la capacidad del navegador (tamaño de la pantalla, fuentes que tienen instaladas, etc.) [6].

### **Ventajas**

- Facilidad que plantea su aprendizaje debido al reducido número de etiquetas en las que se apoya.
- Compatibilidad, es el lenguaje más extendido, muchos de los navegadores lo admiten [6].

## **Desventajas**

- Las páginas pueden variar su aspecto dependiendo del navegador (es un lenguaje interpretado).
- Guarda muchas etiquetas que pueden convertirse en "basura" y dificultan la corrección [6].

## **2.2.5 Lenguaje CSS.**

Las hojas de estilo en cascada (Cascading Stylesheets) ofrecen propiedades para ampliar el lenguaje HTML en la representación visual de las páginas Web. El lenguaje CSS, definido por primera vez en el año 1996, es el más conocido y utilizado para definir las propiedades de formato de los diferentes elementos HTML. Este lenguaje permite vincular los documentos HTML con "plantillas de documento" (hojas de estilo o *stylesheets*), que, además de contener la información tipográfica de los elementos visuales de la página, permiten separar completamente la estructura de contenidos de su representación y presentación actuales, no sólo por el monitor sino en cualquier pantalla imaginable (móvil, PDA, etc.) [7].

### **Ventajas**

- Permiten modificar el formato de una página web según sean las necesidades del usuario.
- Permite describir los bloques del documento que pueden ser situados en cualquier parte del mismo.
- Las hojas de estilo permiten configurar la página para diferentes dispositivos, como son móviles, tables, etc. [7].

### **Desventajas**

Soporte irregular que tienen las CSS por parte de los navegadores [7].

## **2.2.6 Lenguaje JavaScript.**

JavaScript se presenta como un lenguaje compacto, y basado en objetos, diseñado para el desarrollo de aplicaciones cliente-servidor a través de Internet. JavaScript fue diseñado para ser n lenguaje de elaboración de scripts que pudieran incrustarse en archivos HTML. No es compilado, sino que, en vez de ello, es interpretado por el navegador. JavaScript fue creado para darle más dinamismo a las páginas web. Esta construido en base a tres bloques particulares [8]:

 Variables: Los tipos de datos soportados por JavaScript incluyen números, lógicos, cadenas de caracteres y el tipo nulo.

- Objetos: Es un contenedor dado para una colección de propiedades (valores). También puede estar construido de otros objetos. Para crear un objeto primero debemos crear la función constructora de ese objeto.
- Funciones: Procedimientos que una aplicación puede ejecutar. Las funciones asociadas con un objeto en particular son llamadas los métodos de un objeto [8].

### **Ventajas**

- Es un lenguaje interpretado soportado por la gran mayoría de los navegadores.
- Brinda la capacidad de definir nuestros propios tipos de Objetos y crear ejemplos de Objetos determinados para nuestras necesidades. [8]

#### **Desventajas**

- Algunos buscadores no son capaces de acceder al contenido Javascript de la página lo que dificulta su posicionamiento.
- Cuando el código se ejecuta en la computadora del usuario en algunos casos puede ser explotado con propósitos malintencionados [8].

### **2.2.7 Lenguaje PHP.**

El procesador Hipertexto, comúnmente llamado PHP (Hypertext Pre-processor), es uno de los lenguajes de programación cliente-servidor de código abierto, esto significa que todos los módulos de PHP están libremente disponibles y pueden ser personalizados para reajustarse a los requerimientos de cualquier aplicación; PHP soporta programación orientada al procedimiento [9].

#### **Ventajas**

- Es un lenguaje sencillo y fácil de estudiar y aprender.
- Está en continuo desarrollo y soporta numerosas funcionalidades [9].

#### **Desventajas**

- Para poder ver y testear las páginas que vayamos creando es necesario disponer de un servidor web que soporte PHP.
- Al ser interpretado en el servidor, es más fácil que se colapse cuando el número de peticiones de descarga de páginas aumenta [9].

### **2.2.8 Laravel, Framework de código abierto.**

Es el framework PHP más utilizado del momento, su filosofía es crear código simple y elegante. Los frameworks se caracterizan por que pueden servir para crear cualquier tipo de sistema, ya que al estar orientado a propósitos generales, no tienen conceptos de una orientación en particular [10].

Laravel cuenta con una librería que permite generar modelos para interactuar con las tablas donde se almacena esa información. A ese tipo de librerías se les conoce como ORM, por sus siglas en inglés de Object-Relational-Mapping; el ORM de Laravel es Eloquent [10].

## **Ventajas**

- Posee una gran curva de aprendizaje.
- Tiene una documentación muy completa, simple y gratuita.
- Brinda un conjunto de servicios y herramientas de infraestructura que facilitan su puesta en funcionamiento en diferentes entornos [10].

### **Desventajas**

- Versiones inestables debido a la constante actualización para cumplir con las nuevas tecnologías y las nuevas políticas de seguridad.
- Muchos métodos incluidos en el enrutamiento inverso son complejos [10].

## **2.2.9 Herramienta de modelado de datos SQL Power Architect.**

SQL Power Architect uno de los líderes del mercado en herramientas de diseño de bases de datos. SQL Power Architect es una poderosa utilidad de base de datos que no sólo crea diagramas de bases de datos, sino que también proporciona salida de lenguaje de diccionario de datos, que se puede utilizar para crear soluciones de base de datos. A través de enlaces como los proveedores de datos OLE DB, estas herramientas pueden interactuar directamente con las bases de datos y, por lo tanto, pueden utilizarse como interfaz para crear bases de datos. También pueden, al mismo tiempo, mantener la fuente creada alineada y bajo control desde una perspectiva de control de cambios, no sólo asegurando que el código exista dentro de la base de datos, sino también emitiendo un comando para crear una nueva base de datos rápidamente, si es necesario [11].

### **Ventajas**

- Permite acceder a las bases de datos a través de JDBC.
- Compara modelos de datos y estructuras de bases de datos e identifica las discrepancias.
- Todos los proyectos se guardan en formato XML [11].

### **Desventajas**

Es difícil de entender su funcionalidad para primeros usuarios.

### **2.2.10 Cmder, emulador de terminal portable para Windows**

Cmder no es realmente una GUI de Git, sino un mejor emulador de consola portátil que se puede usar en lugar del clásico shell Bash. Tiene soporte para múltiples pestañas y un amplio conjunto de opciones de configuración para que pueda personalizarlo como desee [12].

## **Ventajas**

 Dispone de todas las herramientas de un shell Bash, incluyendo Git para Windows [12].

## **Desventajas**

 Cmder en Windows es un emulador esto significa que el rendimiento podria verse afectado, en versiones más antiguas [12].

## **2.2.11 Mxgraph, biblioteca de diagramación de JavaScript.**

MxGraph es una biblioteca de diagramación de JavaScript que permite crear rápidamente aplicaciones de gráficos y gráficos interactivos que se ejecutan de forma nativa en cualquier navegador importante que sea compatible con su proveedor [13].

### **Ventajas**

Cuenta con una documentación muy completa, simple y gratuita.

## **Desventajas**

 La única información confiable es la documentación con la que ya cuenta la librería, lo que dificulta el uso de ésta.

## **2.2.12 Sistema de gestión de base de datos MySQL**

MySQL es un sistema de administración de bases de datos relacionales rápido, sólido y flexible. MySQL utiliza el lenguaje SQL (Structured Query Languaje – Lenguaje de Consulta Estructurado) que es el lenguaje de consulta más usado y estandarizado para acceder a bases de datos relacionales. Soporta la sintaxis estándar del lenguaje SQL para la realización de consultas de manipulación, creación y de selección de datos. [14].

Es un sistema cliente/servidor, permitiendo trabajar como servidor multiusuario y de subprocesamiento múltiple, es decir, cada vez que se establece una conexión con el servidor, el programa servidor crea un subproceso para manejar la solicitud del cliente, controlando el acceso simultáneo de un gran número de usuarios a los datos y asegurando el acceso solo a usuarios autorizados [14].

### **Ventajas**

- Tiene licencia pública, permitiendo no sólo la utilización de programa sino también la consulta y modificación de su código fuente.
- Está disponible en más de veinte plataformas diferentes incluyendo las distribuciones más usadas de Linux, sistema operativo Mac X, UNIX y Microsoft Windows [14].

## **Desventajas**

- Un gran porcentaje de las utilidades de MySQL no están documentadas.
- Al ser de Software Libre, muchas de las soluciones para las deficiencias del software no están documentados ni presentan documentación oficial.

## <span id="page-18-0"></span>**3. Resultados**

En este capítulo se mostrarán los resultados obtenidos durante el desarrollo del sistema de acuerdo a cada una de las etapas descritas para la metodología del Modelo de Prototipos.

#### <span id="page-18-1"></span>**3.1 Refinamiento y recolección de requerimientos**

En esta etapa se realizaron reuniones con el asesor técnico a través de las plataformas Meet y Zoom, para poder definir las Historias de Usuario y posteriormente crear una tabla donde se muestre la priorización de cada una de ellas.

En la figura 2, se presentan las Historias de Usuario donde se establecieron los requerimientos para el desarrollo del Sistema.

#### **HU01-Registro**

Como: Usuario (Administrador, SubAdministrador, Invitado) Quiero: Registrarme en el sistema Para: Poder acceder al sistema

#### **Condiciones:**

- Contar con el link del sitio.
- Tener acceso a una conexión de internet.
- Contar con los siguientes datos: nombre, apellidos y correo electrónico.

#### HU02-Loain

Como: SuperAdmin, Usuario (Administrador, SubAdministrador, Invitado) Quiero: Acceder al sistema **Para: Realizar las funciones** correspondientes al rol asignado.

#### **Condiciones:**

- · Tener acceso a una conexión de internet.
- Contar con los siguientes datos: Correo y contraseña

#### **HU03-Editar Perfil**

Como: SuperAdmin, Usuario (Administrador, SubAdministrador, Invitado) Quiero: Editar mi perfil. Para: Actualizar mi información en caso de ser necesario.

#### **Condiciones:**

- · Tener acceso a una conexión de internet.
- · Ser un usuario registrado.

#### HU04-Agregar iconos

Como: SuperAdministrador Quiero: Importar nuevos iconos. Para: Que todos los usuarios puedan visualizar los iconos en la barra de herramientas

#### Condiciones:

- · Tener acceso a una conexión de internet
- Contar con privilegios de SuperAdministrador.

#### **HU05-Editar iconos**

**Como: SuperAdministrador Quiero: Modificar los iconos** Para: Actualizarlos dentro de la barra de herramientas.

#### Condiciones:

- · Tener acceso a una conexión de internet
- Contar con privilegios de SuperAdministrador.
- Tener agregados iconos.

#### **HU06-Eliminar iconos**

**Como: SuperAdministrador Quiero: Borrar iconos** Para: Ya no visualizarlos en la barra de herramientas en caso de ser necesario.

#### **Condiciones:**

- · Tener acceso a una conexión de internet
- Contar con privilegios de SuperAdministrador.
- Tener agregados iconos.

#### **HU07-Consultar usuarios**

**Como: SuperAdministrador** Quiero: Visualizar a todos los usuarios registrados dentro del sitio. Para: Consultar la información de los usuarios.

#### **Condiciones:**

- Contar con privilegios de SuperAdministrador.
- Tener al menos un usuario registrado.

#### HU08-Eliminar una cuenta

**Como: SuperAdministrador** Quiero: Borrar el registro de una cuenta de usuario. Para: No permitir el acceso al sitio a un usuario determinado.

#### **Condiciones:**

- Contar con privilegios de SuperAdministrador.
- No tener espacios de trabajo y/o funnels compartidos con otras cuentas.

#### **HU09-Agregar Colaborador**

#### **Como: Administrador**

Quiero: Agregar a un colaborador dentro de un espacio de trabajo y/o funnel. Para: Compartir, editar y/o visualizar el funnel con otros colaboradores.

#### **Condiciones:**

- Tener acceso a una conexión de internet.
- Contar con privilegios Administrador

#### **HU10-Agregar invitados**

Como: Administrador, Subadministrador Quiero: Agregar invitados para un espacio de funnel. Para: Compartir el diseño del funnel.

#### **Condiciones:**

- Contar con privilegios de Administrador o Subadministrador.
- Contar con un diseño en el funnel.

#### **HU11-Visualizar una barra de** herramientas

Como: Usuario (Administrador. SubAdministrador) Quiero: Visualizar una barra de herramientas en el espacio del funnel. **Para: Poder agregar los elementos** necesarios para construir un funnel.

#### **Condiciones:**

- · Tener acceso a una conexión de internet.
- Estar dentro de un espacio del funnel.

#### HU13-Editar conexión entre iconos

**Como: Usuario (Administrador.** SubAdministrador) Quiero: Editar las propiedades de una conexión. Para: Poder realizar cambios en caso de ser necesario.

#### **Condiciones:**

- · Tener acceso a una conexión de internet.
- Contar con conexiones dentro del espacio del funnel.

#### **HU12-Crear conexiones entre iconos**

**Como: Usuario (Administrador.** SubAdministrador) Quiero: Relacionar iconos entre sí. Para: Comenzar a construir un embudo de ventas.

#### **Condiciones:**

- Tener acceso a una conexión de internet.
- Estar dentro de un espacio del funnel.

#### **HU14-Eliminar conexión entre** iconos

Como: Usuario (Administrador, SubAdministrador) Quiero: Eliminar una conexión. Para: Poder borrarla en caso de ser necesario.

#### **Condiciones:**

- · Tener acceso a una conexión de internet.
- Contar con conexiones dentro del espacio del funnel.

#### HU15-Crear un cuadro de Texto

Como: Usuario (Administrador, SubAdministrador) Quiero: Agregar un cuadro de texto Para: Poder insertar texto a mi funnel de ventas en caso de necesitarlo.

#### **Condiciones:**

- Tener acceso a una conexión de internet
- · Estar dentro de un espacio del funnel.

#### HU16-Editar un cuadro de Texto

**Como: Usuario (Administrador,** SubAdministrador) Quiero: Modificar un cuadro de texto **Para:** Poder realizar cambios al texto de mi funnel de ventas en caso de necesitarlo.

#### **Condiciones:**

- · Tener acceso a una conexión de internet
- Tener un cuadro de texto creado

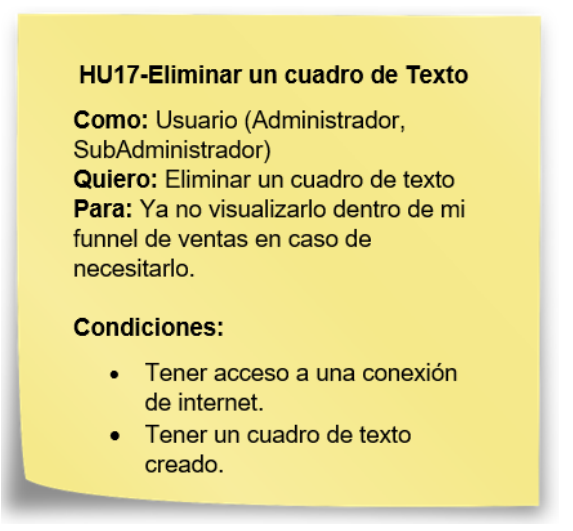

*Figura 2 Historias de Usuario*

<span id="page-21-0"></span>En la tabla 1, se presentan las Historias de usuario donde se establecieron la priorización de cada una de ellas.

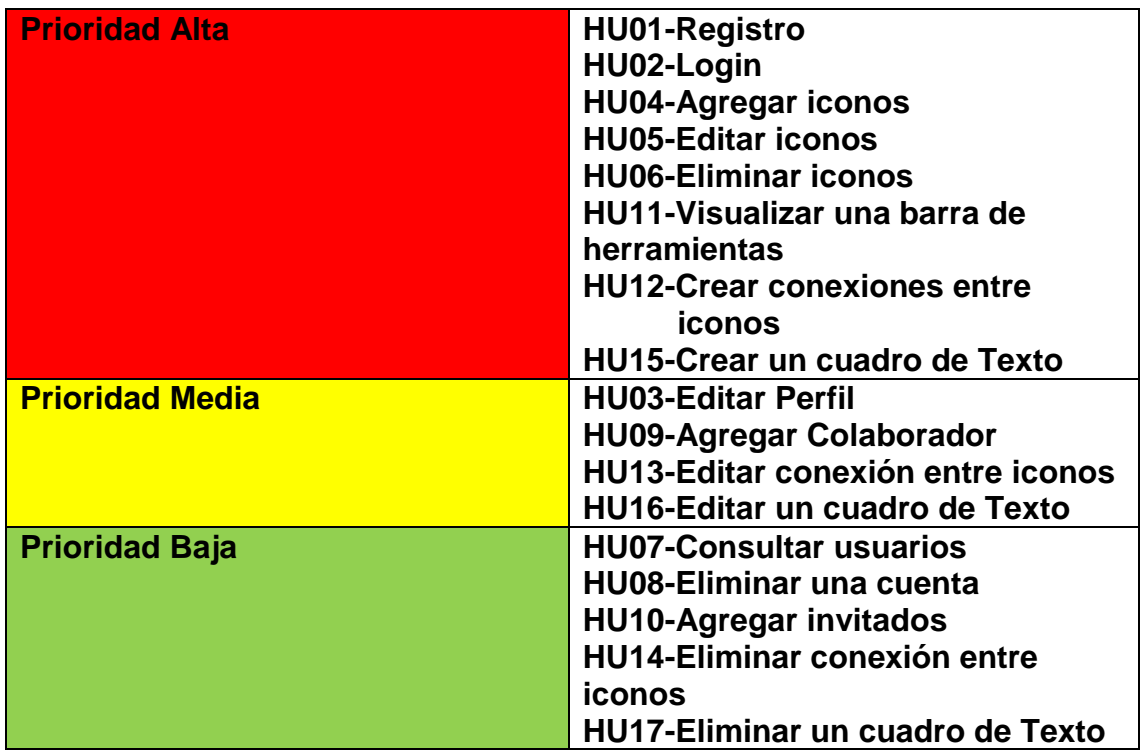

<span id="page-21-1"></span>*Tabla 1 Priorización de Historias de Usuario*

#### <span id="page-22-0"></span>**3.2 Diseño rápido**

En esta fase se detallaron los aspectos del Sistema visibles al usuario, por medio de la realización de los diseños de interfaces de baja fidelidad. Se realizó el diseño de la base de datos que consta de once tablas de acuerdo con las Historias de Usuario mencionadas anteriormente.

Las tablas que componen la base de datos como se muestra en el diagrama Entidad-Relación de la figura 3 son:

- 1) Categoria
- 2) Colaborador
- 3) EspacioDeTrabajo
- 4) Funnel
- 5) Icono
- 6) IconoPersonalizado
- 7) Nota
- 8) Plantilla
- 9) RolFunnel
- 10)RolUsuario
- 11)Usuario

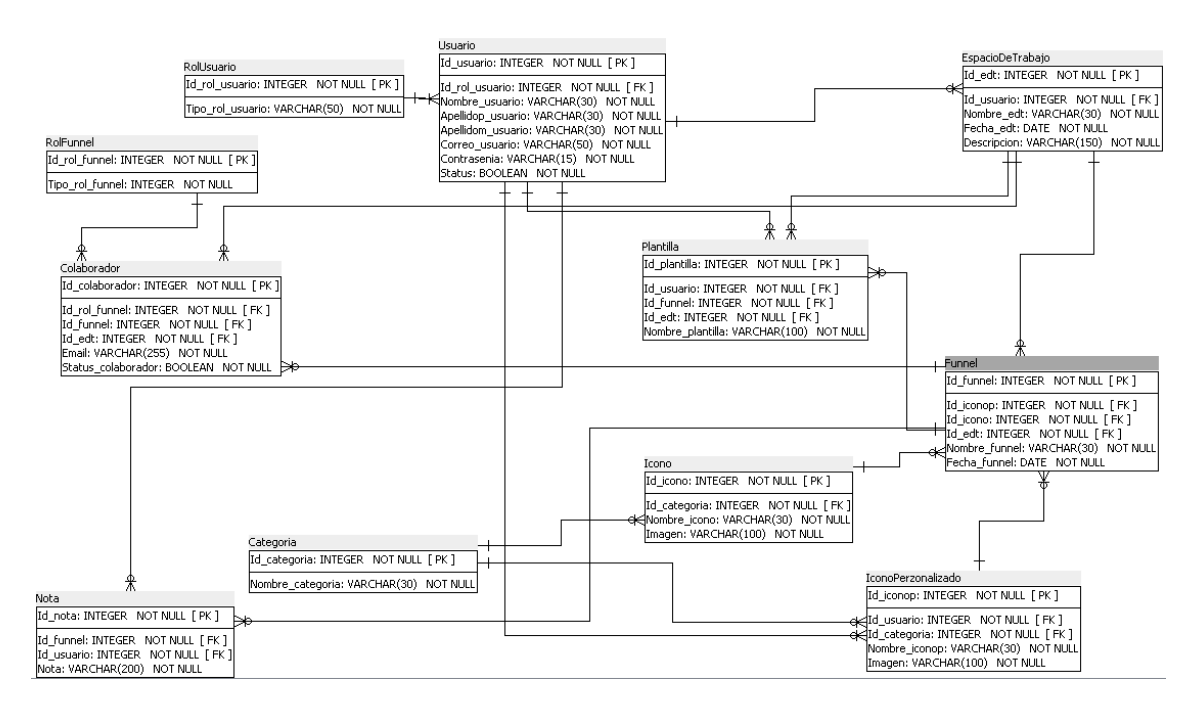

<span id="page-22-1"></span>*Figura 3 Diagrama Entidad - Relación*

En la figura 4 se muestra el diseño de la pantalla de registro al sistema, se incluyen campos solicitando información personal (nombre, apellido paterno y apellido materno) además del correo, contraseña y la confirmación de la contraseña. Se añade un botón para enviar la información solicitada a la base de datos.

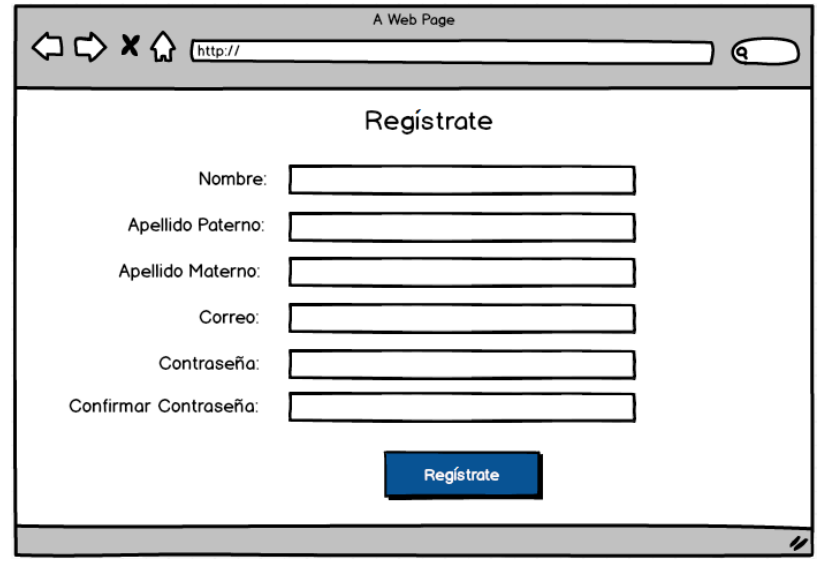

*Figura 4 Diseño para la pantalla de registro*

<span id="page-23-0"></span>En la figura 5 se muestra el diseño de la pantalla de inicio de sesión, donde se incluyen dos campos: correo y contraseña del usuario. Se añade un link para iniciar el registro de una cuenta en caso de no contar con una.

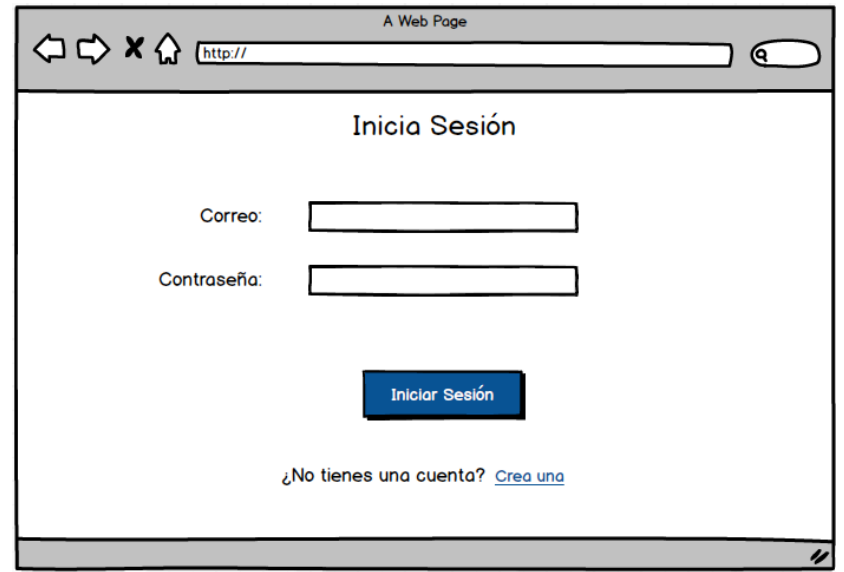

<span id="page-23-1"></span>*Figura 5 Diseño para la pantalla de inicio de sesión*

En la figura 6 se muestra el diseño para la pantalla agregar icono, donde se incluyen campos solicitando al administrador del sistema el nombre, la categoría y la imagen para insertar un icono.

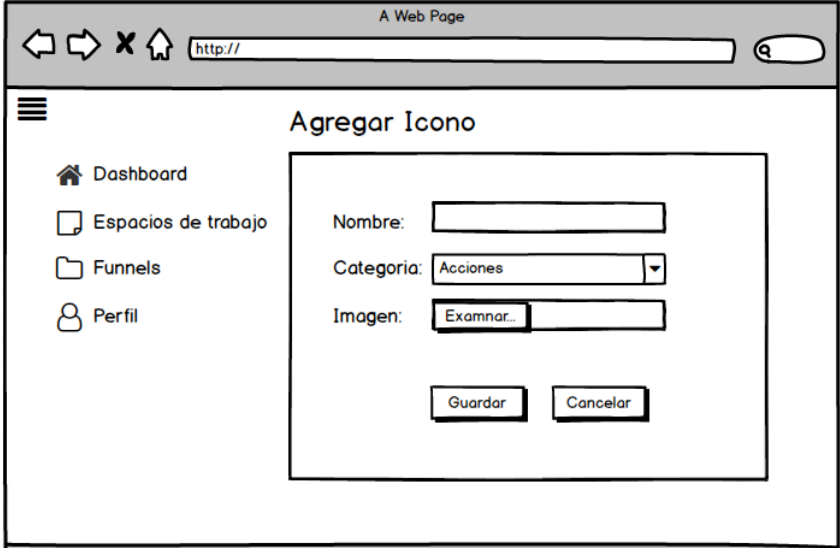

*Figura 6 Diseño para la pantalla de agregar icono*

<span id="page-24-0"></span>En la figura 7 se aprecia el diseño para la pantalla editar icono, donde se muestra la información del icono a editar seleccionado previamente; se incluyen dos botones: para guardar y cancelar la edición.

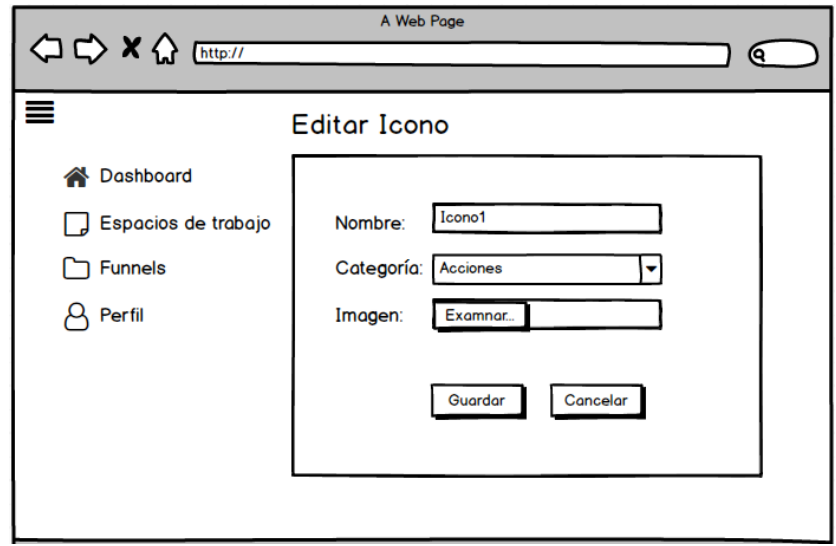

<span id="page-24-1"></span>*Figura 7 Diseño para la pantalla de editar icono*

La figura 8 presenta el diseño para la pantalla de eliminar y consultar un icono, se incluye un apartado donde se podran consultar los iconos y tres botones: agregar (manda a la vista de agregar icono), editar (manda a la vista de editar icono) y eliminar.

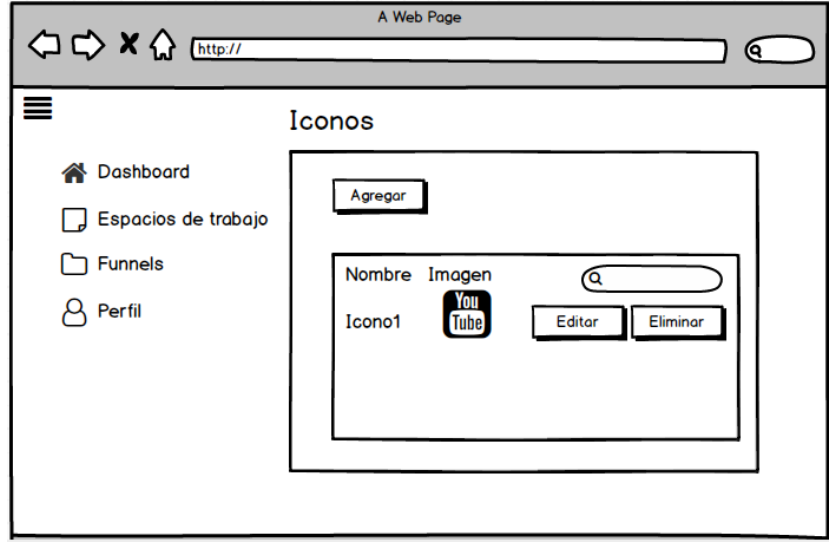

*Figura 8 Diseño para la pantalla de eliminar icono*

<span id="page-25-0"></span>En la figura 9 se presenta el diseño para la pantalla de editar perfil de un usuario, en esta pantalla se muestran dos secciones una donde se incluye la información que el usuario puede editar: nombre, apellido paterno, apellido materno, correo; y otra donde el usuario pueda cambiar su contraseña.

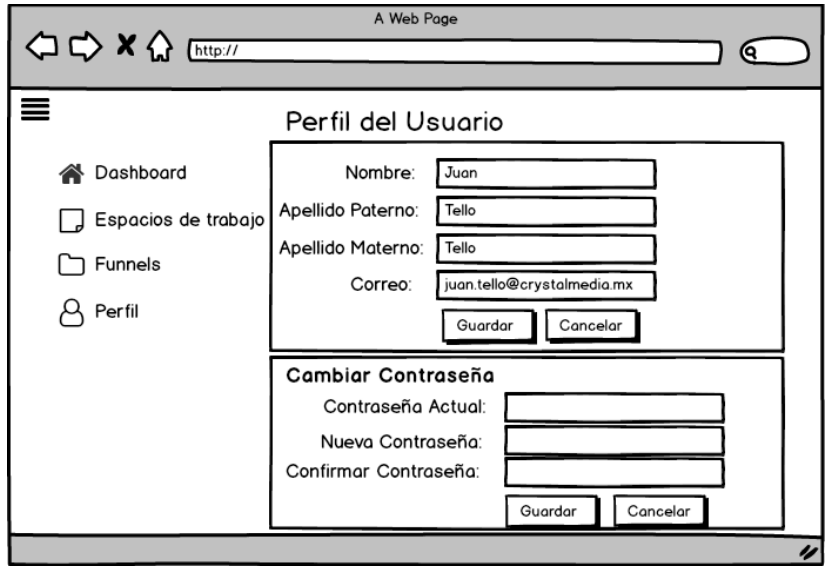

<span id="page-25-1"></span>*Figura 9 Diseño para la pantalla de editar perfil del usuario*

En la figura 10 se muestra el diseño para la pantalla de agregar un colaborador o un invitado que será sólo lector del embudo de venta.

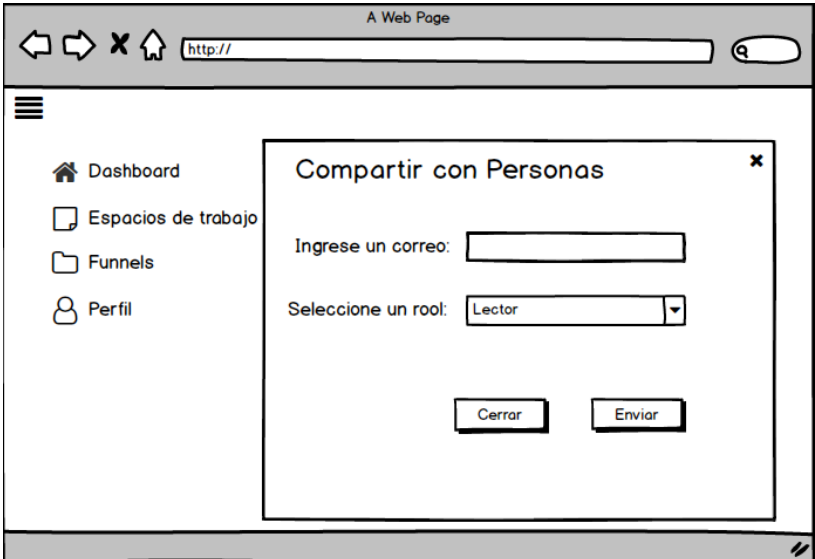

*Figura 10 Diseño para la pantalla "agregar colaborador/invitado"*

<span id="page-26-0"></span>En la figura 11 se presenta el diseño de la pantalla de usuarios donde el administrador del sistema puede consultar y eliminar los usuarios.

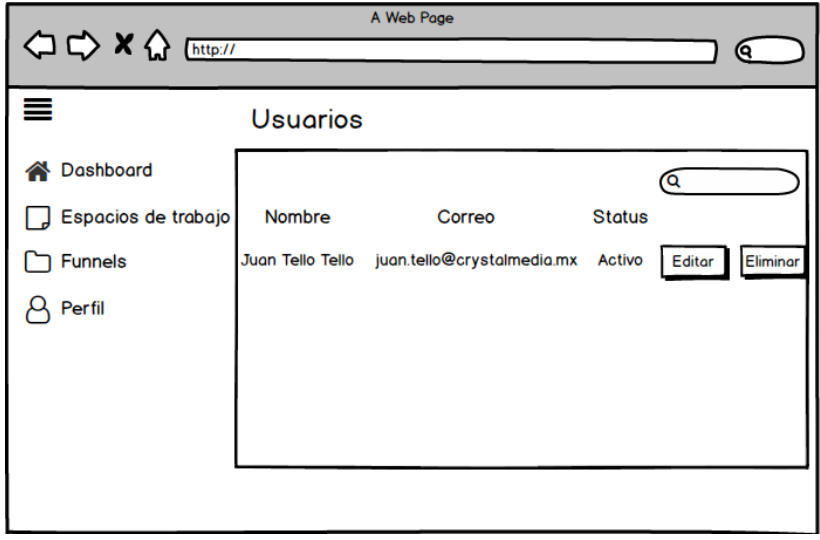

<span id="page-26-1"></span>*Figura 11 Diseño para la pantalla de usuarios*

En la figura 12 se aprecia el diseño para la pantalla que se muestra al Administrador al iniciar sesión.

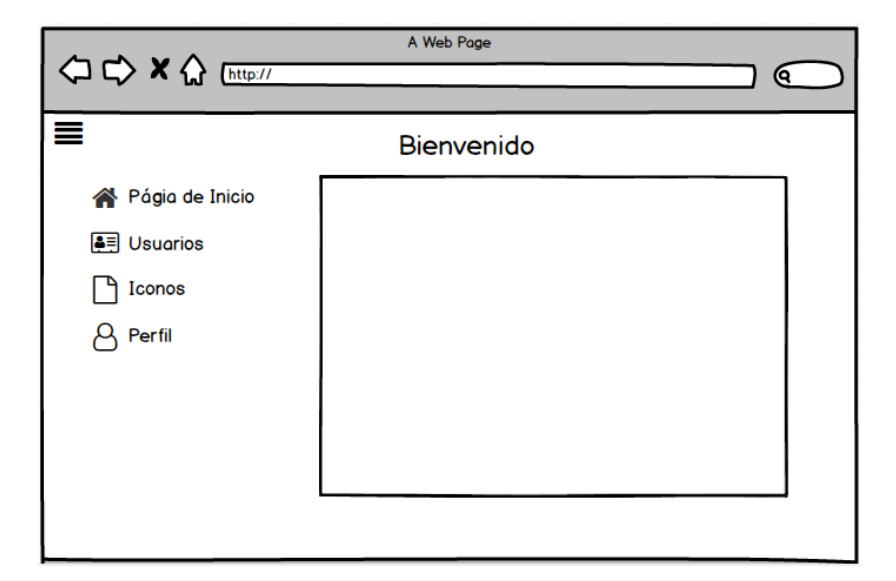

*Figura 12 Diseño para la pantalla de inicio del Administrador*

<span id="page-27-0"></span>En la figura 13 se presenta el diseño para la pantalla del espacio de funnel, donde se incluye una sección para mostrar los iconos insertados por el administrador del sistema.

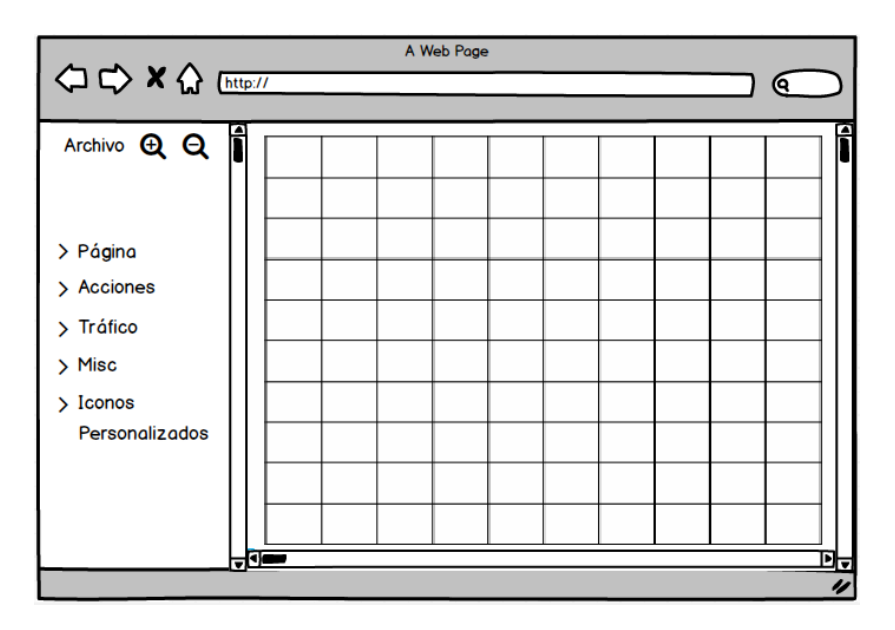

<span id="page-27-1"></span>*Figura 13 Diseño para la pantalla del espacio de funnel*

#### <span id="page-28-0"></span>**3.3 Construcción del Prototipo**

En esta fase, se desarrollaron los primeros prototipos funcionales para el sistema, siguiendo el modelo establecido en el diseño rápido para cada una de las pantallas, para su evaluación posterior.

En la figura 14 se presenta el prototipo funcional del registro pata crear una cuenta, se incluye un link para regresar al inicio de sesión en caso de ya contar con una.

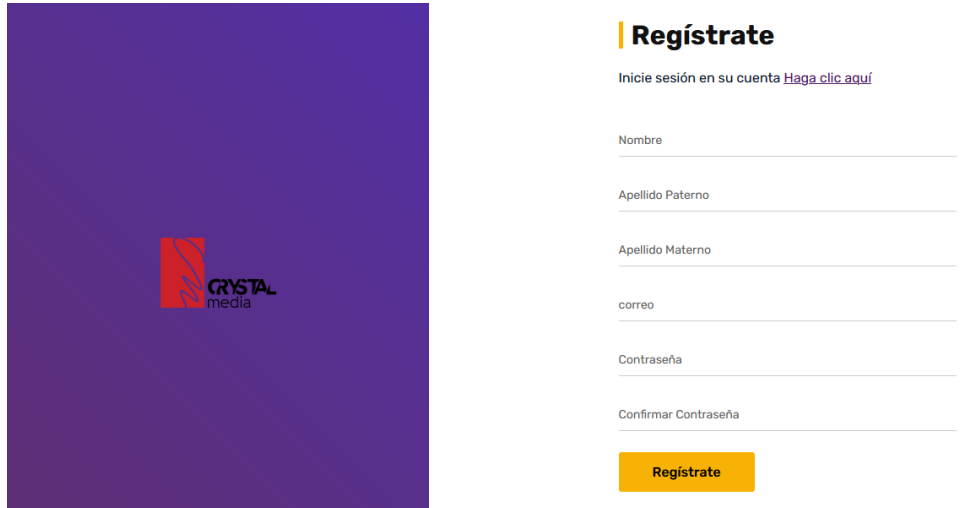

*Figura 14 Prototipo funcional de la pantalla de registro*

<span id="page-28-1"></span>En la figura 15 se muestra el prototipo funcional de la pantalla de inicio de sesión.

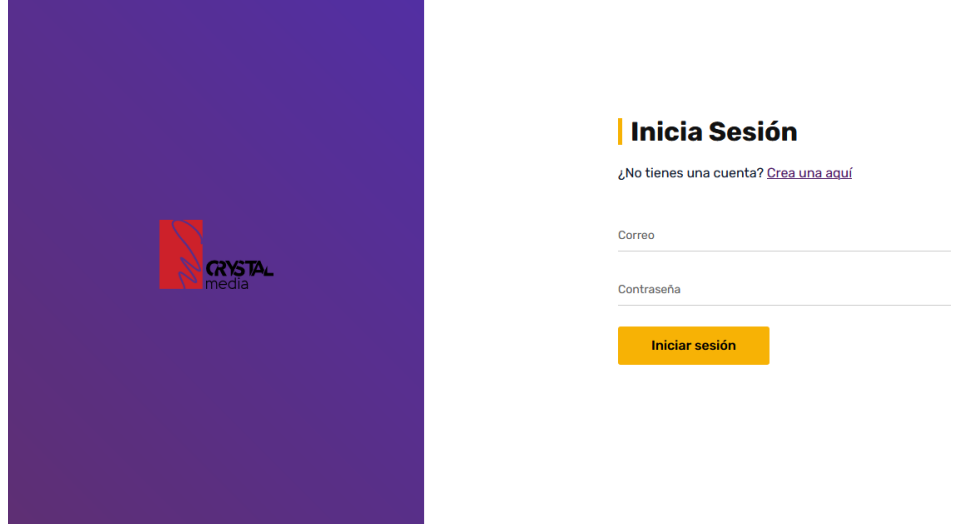

<span id="page-28-2"></span>*Figura 15 Prototipo funcional de la pantalla de inicio de sesión*

En la figura 16 se muestra el prototipo funcional de la pantalla agregar icono, donde el administrador del sistema podrá agregar iconos para que éstos se muestren posteriormente en el espacio de funnel.

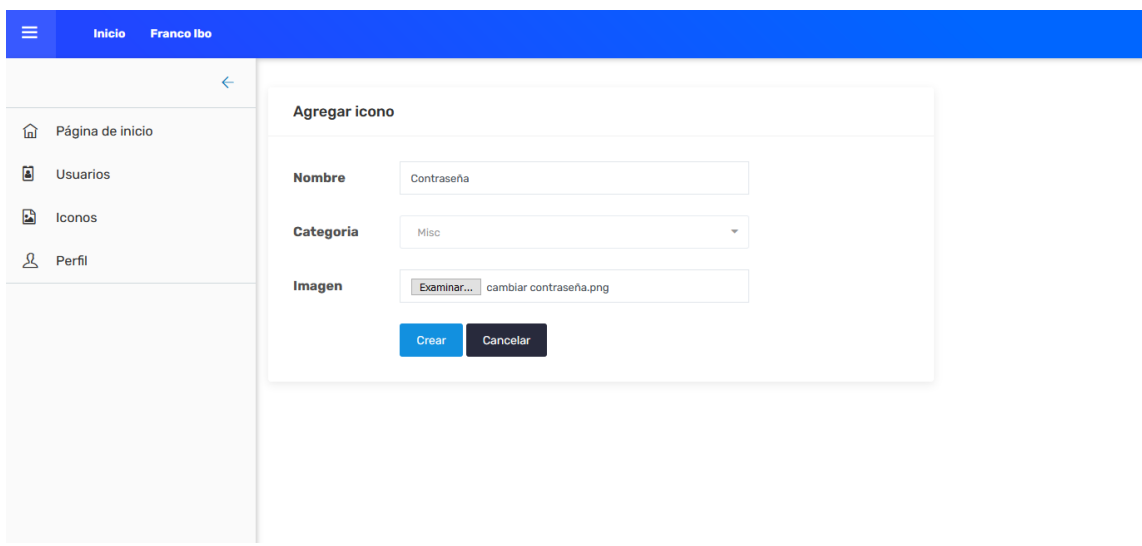

*Figura 16 Prototipo funcional de la pantalla agregar icono*

<span id="page-29-0"></span>En la figura 17 se aprecia el prototipo funcional de la pantalla editar icono, donde el administrador del sistema puede editar la información de un icono.

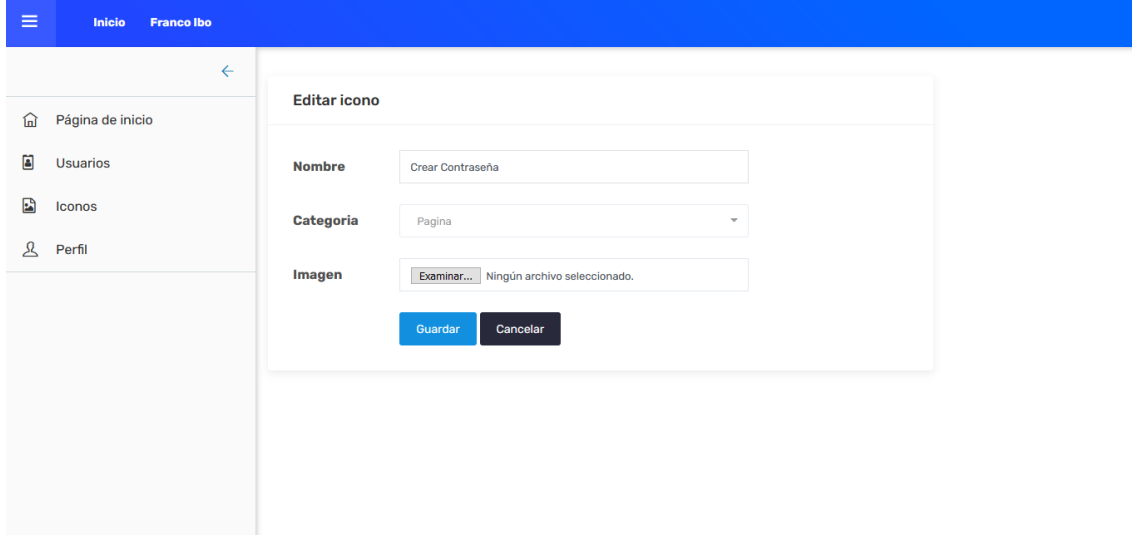

<span id="page-29-1"></span>*Figura 17 Prototipo funcional de la pantalla editar icono*

En la figura 18 se presenta el prototipo funcional de la pantalla iconos, donde se muestra un botón "agregar" para que el administrador del sistema agregue un nuevo icono; se aprecia una tabla donde se puede consultar un icono.

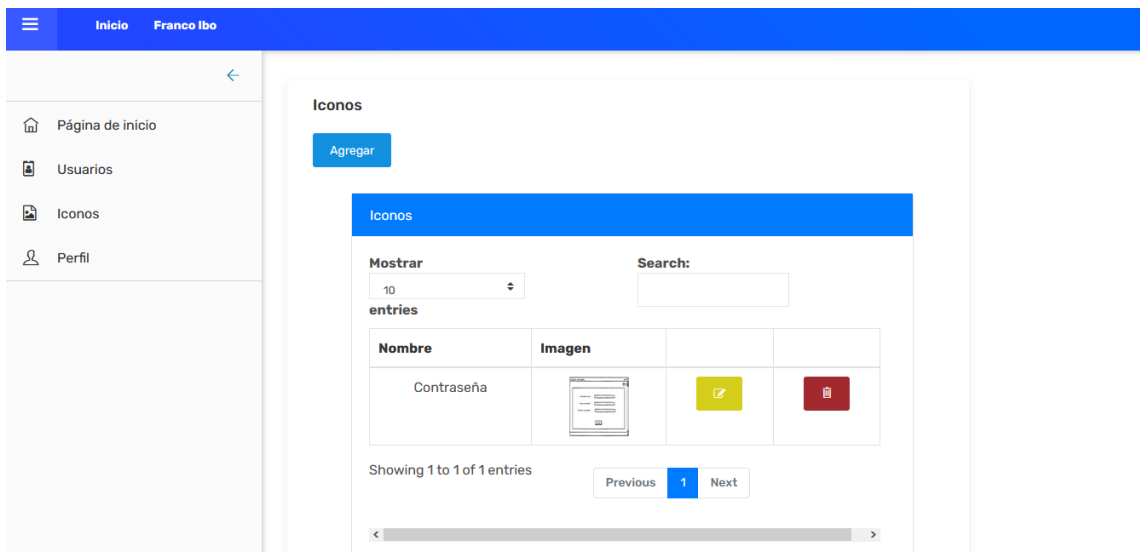

*Figura 18 Prototipo funcional de la pantalla iconos*

<span id="page-30-0"></span>En la figura 19 se presenta el prototipo funcional de la pantalla editar perfil del usuario, donde se puede modificar el nombre completo, el correo y la contraseña.

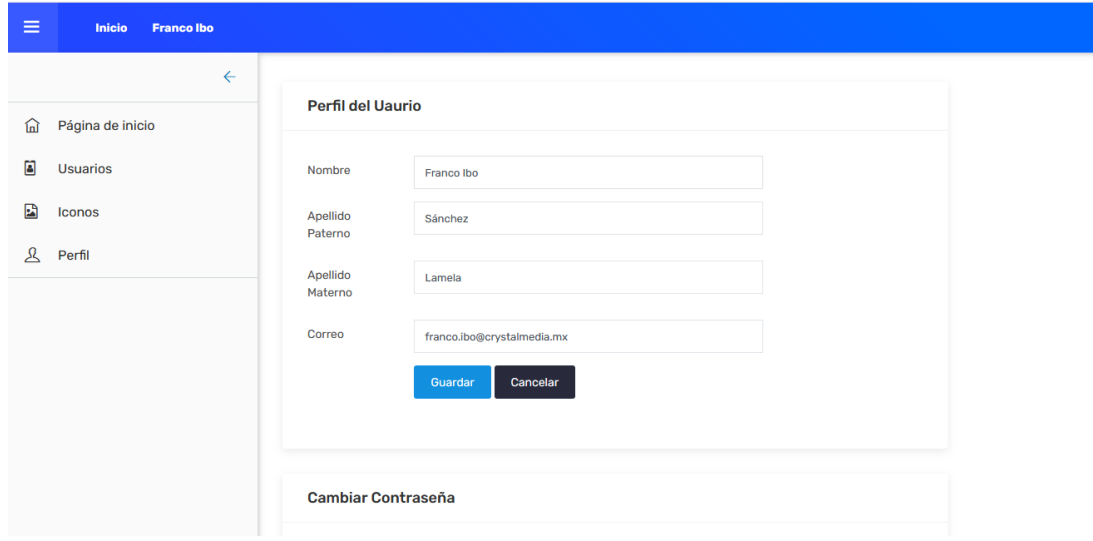

<span id="page-30-1"></span>*Figura 19 Prototipo funcional de la pantalla editar perfil del usuario*

En la figura 20 se presenta el prototipo funcional de la pantalla compartir, donde el usuario puede compartir su funnel con otra persona para que editen o vean dicho funnel.

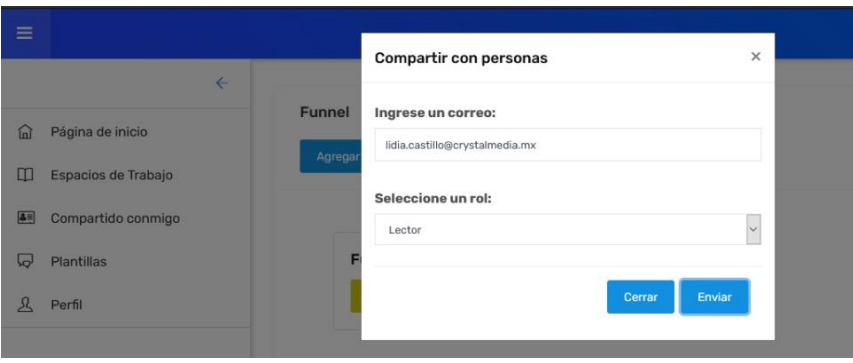

*Figura 20 Prototipo funcional de la pantalla compartir*

<span id="page-31-0"></span>En la figura 21 se presenta el prototipo funcional de la pantalla usuarios, donde el administrador del sistema puede consultar y eliminar un usuario registrado en el sistema.

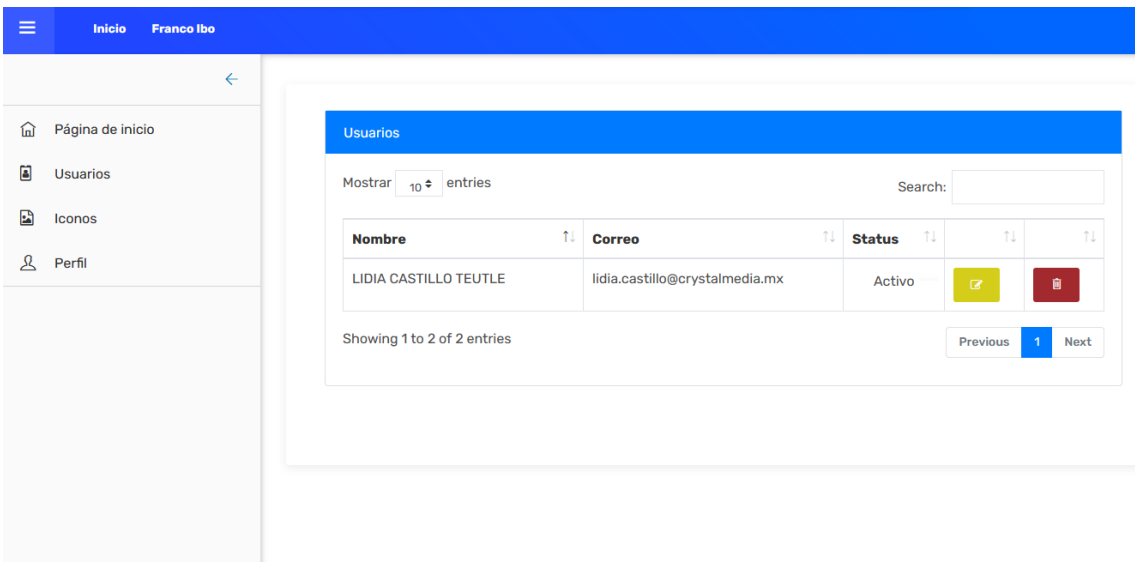

<span id="page-31-1"></span>*Figura 21 Prototipo funcional de la pantalla usuarios*

En la figura 22 se presenta el prototipo funcional de la pantalla que se muestra al inicio de sesión del administrador del sistema.

| Ξ<br><b>Francolbo</b><br><b>Inicio</b> |                                                                        |
|----------------------------------------|------------------------------------------------------------------------|
|                                        | $\leftarrow$<br>Página de Inicio + ¿Por dónde comenzar? > ¡Bienvenido! |
| Página de inicio<br>冚                  |                                                                        |
| 圓<br>Usuarios                          | Panel del administrador del sistema.                                   |
| 圖<br>Iconos                            |                                                                        |
| д<br>Perfil                            |                                                                        |
|                                        |                                                                        |
|                                        |                                                                        |
|                                        |                                                                        |
|                                        |                                                                        |
|                                        |                                                                        |
|                                        |                                                                        |

*Figura 22 Prototipo funcional de la pantalla de inicio*

<span id="page-32-0"></span>En la figura 23 se presenta el prototipo funcional del espacio de funnel, donde se observa la sección de figuras y los cinco tipos de iconos para el diseño de un embudo de ventas.

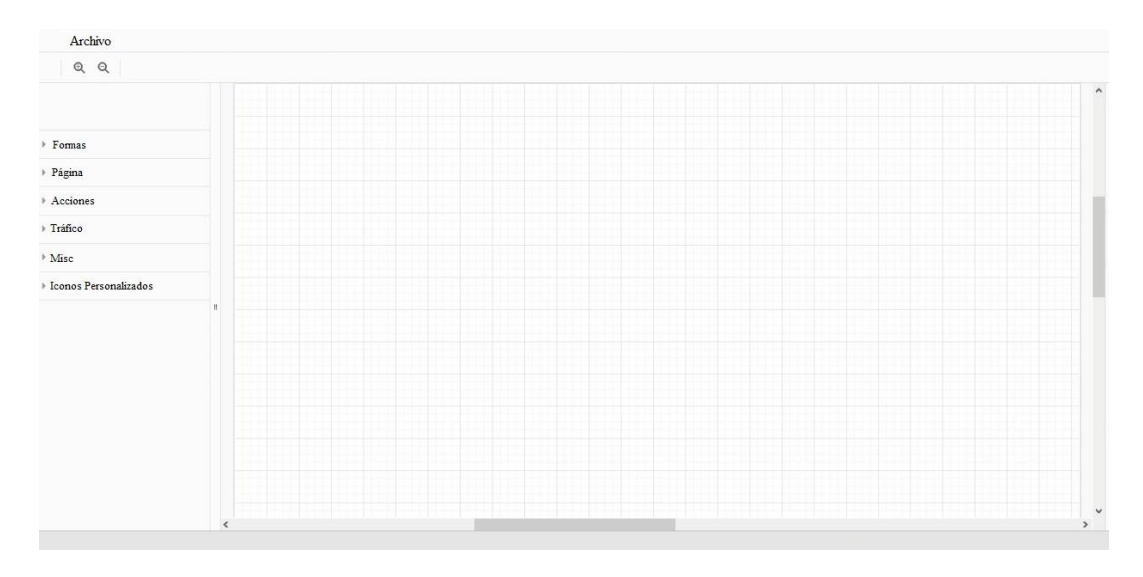

<span id="page-32-1"></span>*Figura 23 Prototipo funcional de la pantalla del espacio de funnel*

## <span id="page-33-0"></span>**3.4 Evaluación del prototipo por el cliente**

Esta etapa se efectuó mediante reuniones en las plataformas de Meet y Zoom con el asesor técnico, donde la evaluación de las pantallas se realizó mediante la técnica de observación. Conforme se realizaban las observaciones, estas se marcaban en rojo para cada prototipo funcional con el fin de mejorar su diseño.

Para la Figura 24, se observó que el color no era el correcto, además se pidió que el tamaño del botón "Regístrate" se aumentara.

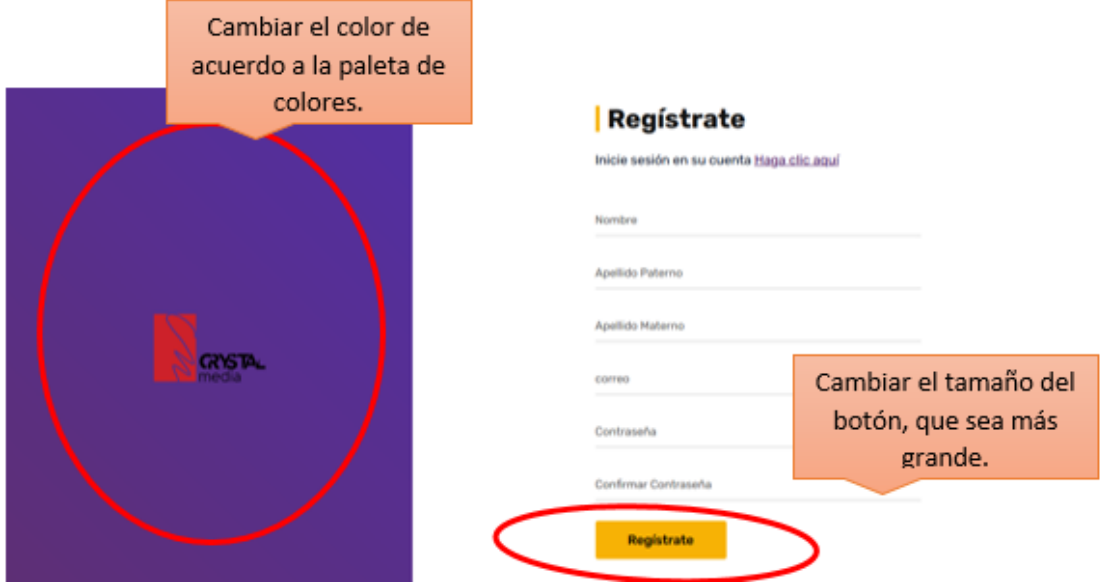

*Figura 24 Observaciones para la pantalla de registro*

<span id="page-33-1"></span>Para la figura 25, se hizo la observación de colocar el nombre del usuario y el inicio de lado superior derecho. Además, agregar el logo de la empresa.

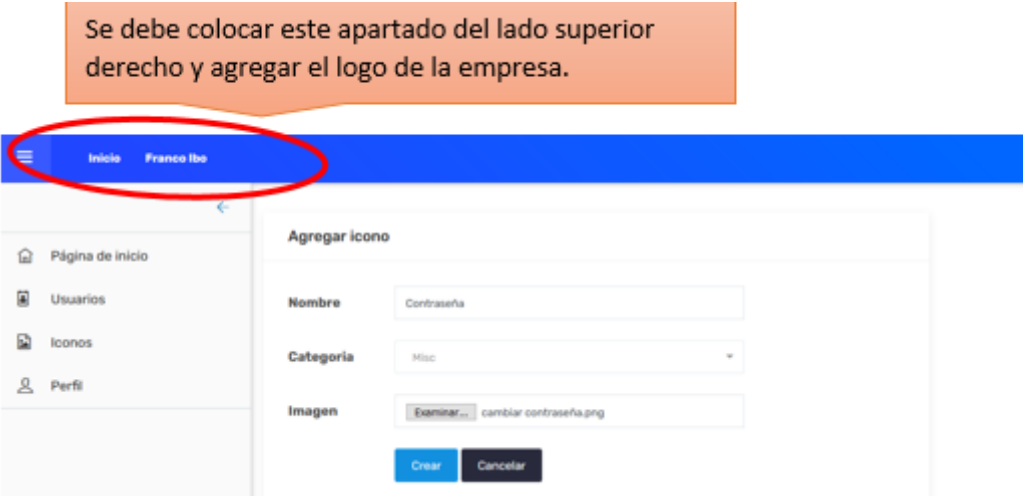

<span id="page-33-2"></span>*Figura 25 Observaciones para la pantalla de agregar icono*

Para la figura 26, se hizo la observación de cambiar el estilo del botón "Agregar" y colocarlo a un lado del título"Iconos".

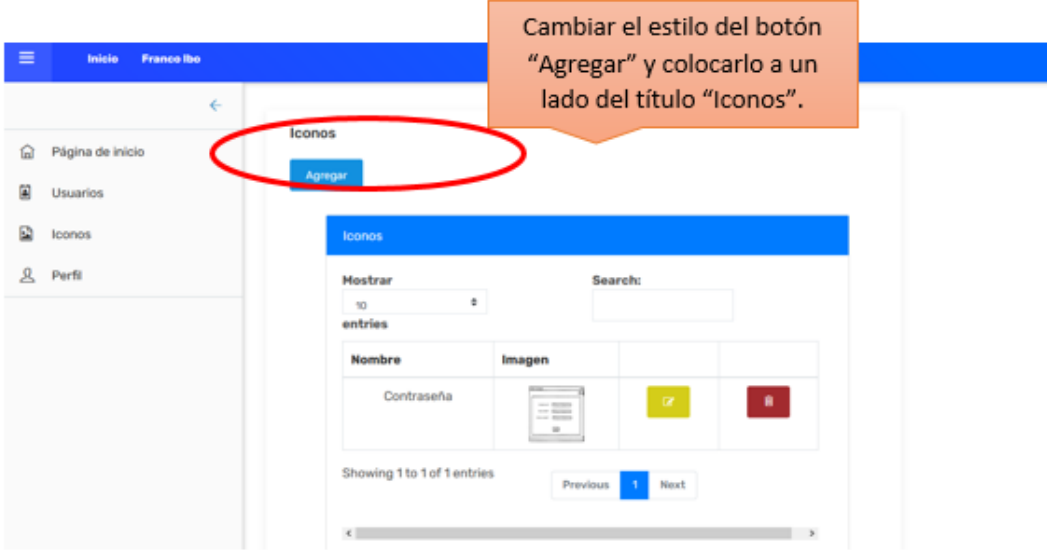

*Figura 26 Observaciones para la pantalla de iconos*

## <span id="page-34-1"></span><span id="page-34-0"></span>**3.5 Refinamiento del prototipo**

En esta fase, se realizaron los cambios necesarios con respecto a los prototipos funcionales de las interfaces diseñadas en la etapa tres, estos cambios se hicieron a petición del asesor técnico.

En la figura 27, se muestra la pantalla final del prototipo funcional, se cambió el color y el tamaño del botón.

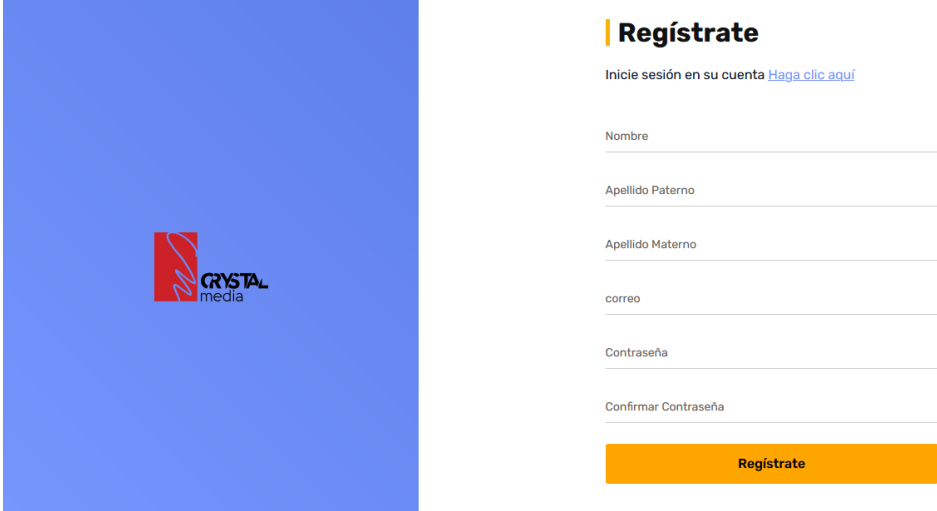

<span id="page-34-2"></span>*Figura 27 Corrección de la pantalla de registro*

En la figura 28, se aprecia que se agregó el logo de la empresa en la parte superior derecha junto con el nombre del usuario.

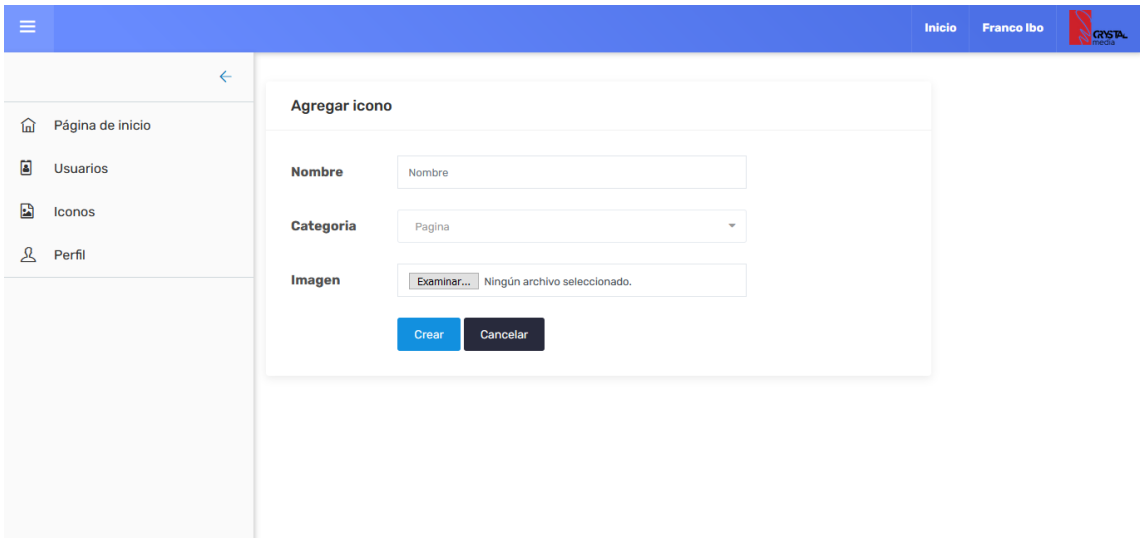

*Figura 28 Corrección de la pantalla de agregar icono*

<span id="page-35-0"></span>En la figura 29, se presenta el nuevo diseño del botón agregar, se colocó un botón con un "+" que hace referencia a agregar un nuevo icono.

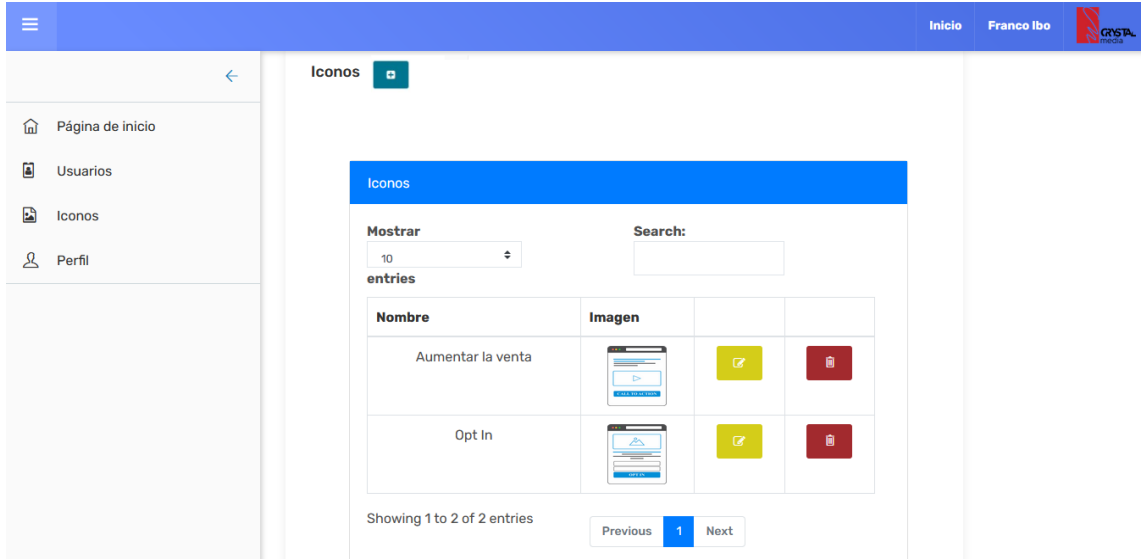

<span id="page-35-1"></span>*Figura 29 Corrección de la pantalla de iconos*

#### <span id="page-36-0"></span>**3.6 Producto de Ingeniería**

Una vez terminados los *prototipos funcionales*, estos se integraron de tal forma que el sistema cumpliera con los objetivos planteados al inicio del proyecto.

En la figura 30, se muestra la pantalla del registro donde al usuario se le pedirá que ingrese los datos que se solicitan en el formulario y así poder contar con una cuenta para acceder al sistema.

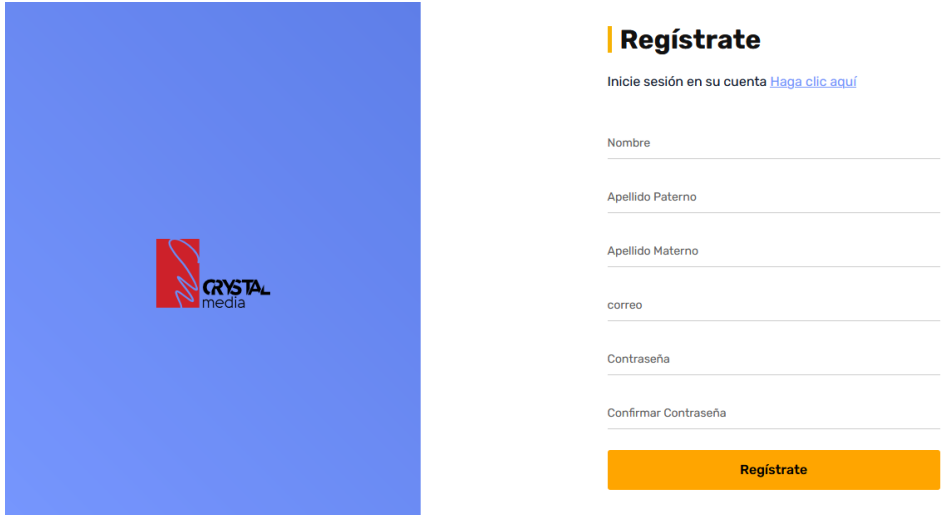

*Figura 30 Pantalla de registro*

<span id="page-36-1"></span>En la figura 31, se aprecia la pantalla de inicio de sesión donde el usuario podrá acceder al sistema ingresando su correo y contraseña; en caso de no contar con una cuenta se colocó un link para ir a la pantalla de registro.

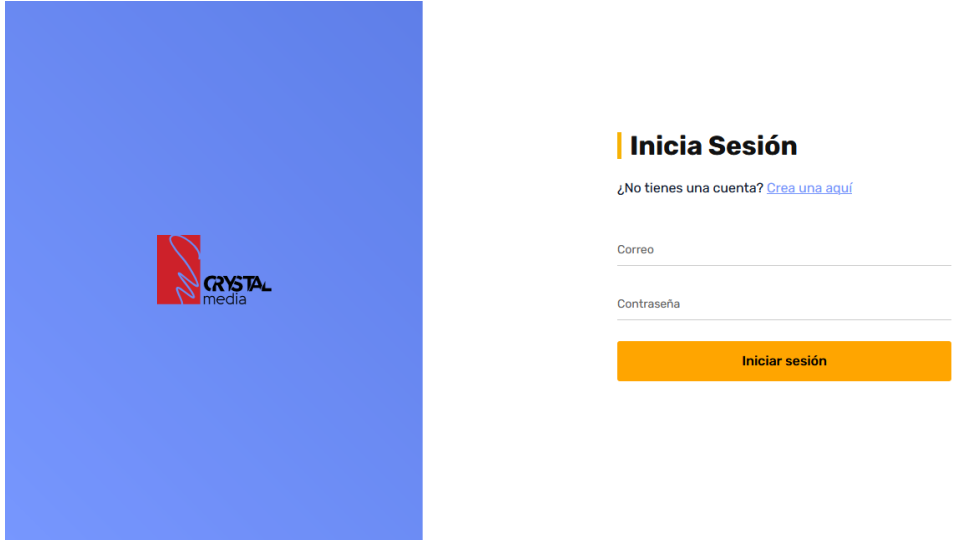

<span id="page-36-2"></span>*Figura 31 Pantalla de inicio de sesión*

En la figura 32, se presenta la página de inicio del administrador al ingresar al sistema.

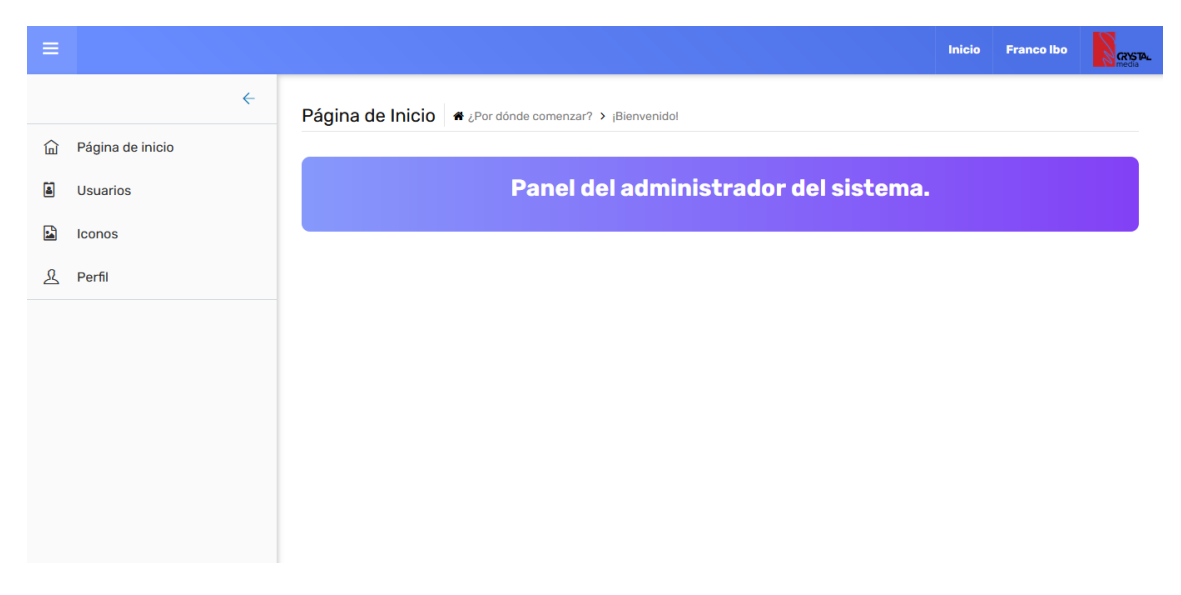

*Figura 32 Pantalla de inicio*

<span id="page-37-0"></span>En la pantalla 33, se muestra el perfil del usuario donde se puede editar el nombre, apellido paterno, apellido materno y el correo que se ingresó.

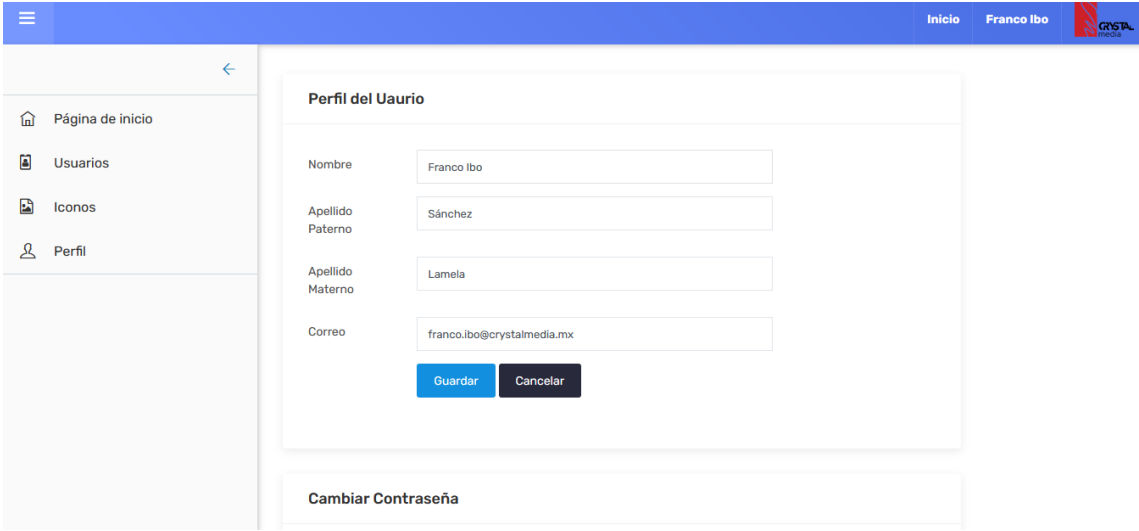

<span id="page-37-1"></span>*Figura 33 Pantalla del perfil de usuario*

En la figura 34, se presenta la segunda sección de la pantalla perfil de usuario donde puede cambiar la contraseña.

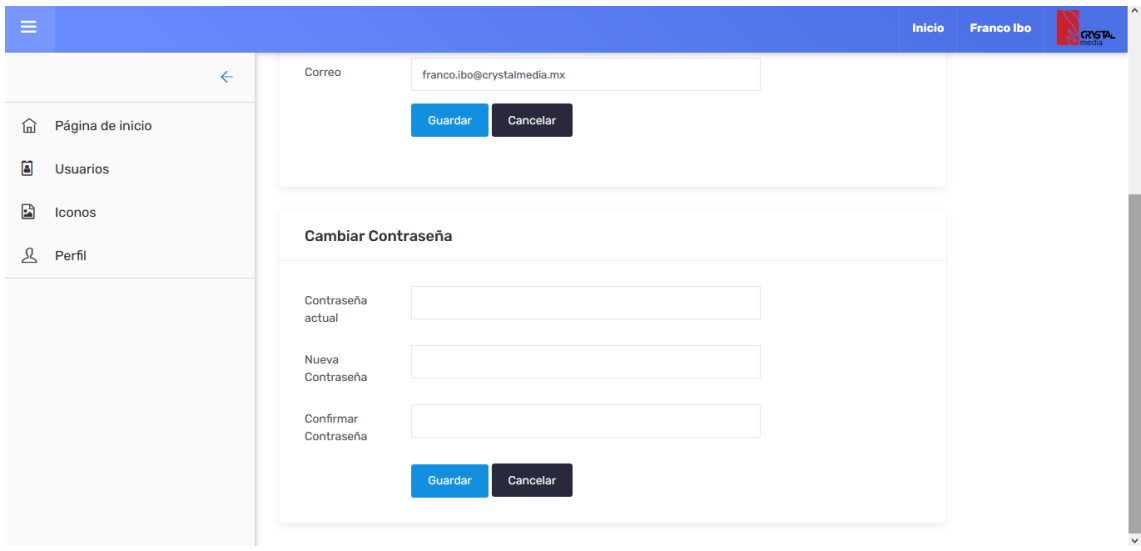

*Figura 34 Pantalla de segunda sección de perfil de usuario*

<span id="page-38-0"></span>En la figura 35, se aprecia la pantalla de iconos donde se puede consultar y se incluyen botones para agregar, editar y eliminar un icono.

| $\equiv$      |                  |                             |                                                                                     |                | Inicio | <b>Francolbo</b> | $N$ <b>GYSTAL</b> |
|---------------|------------------|-----------------------------|-------------------------------------------------------------------------------------|----------------|--------|------------------|-------------------|
|               | $\leftarrow$     | Iconos  <br>$\mathbf{c}$    |                                                                                     |                |        |                  |                   |
| 仚             | Página de inicio |                             |                                                                                     |                |        |                  |                   |
| ä             | <b>Usuarios</b>  | Iconos                      |                                                                                     |                |        |                  |                   |
| 團             | Iconos           | <b>Mostrar</b>              | Search:                                                                             |                |        |                  |                   |
| $\mathcal{L}$ | Perfil           | $\div$<br>10<br>entries     |                                                                                     |                |        |                  |                   |
|               |                  | <b>Nombre</b>               | <b>Imagen</b>                                                                       |                |        |                  |                   |
|               |                  | Aumentar la venta           | $\cdots$<br>$\mathbb Z$<br>$\sim$<br>-<br>$\triangleright$<br><b>CALL TO ACTION</b> | $\blacksquare$ |        |                  |                   |
|               |                  | Opt In                      | $\mathcal C$<br>$\mathbb{A}$<br><b>CONTRACTOR</b>                                   | $\blacksquare$ |        |                  |                   |
|               |                  | Showing 1 to 2 of 2 entries | Previous<br><b>Next</b><br>$\overline{1}$                                           |                |        |                  |                   |

<span id="page-38-1"></span>*Figura 35 Pantalla de iconos*

En la figura 36, se presenta la pantalla para agregar un icono donde se solicita al administrador del sistema ingresar el nombre del icono, seleccionar una categoría de las cuatro (página, tráfico, misc, acciones) que se muestran en una lista desplegable y la imagen del icono a ingresar.

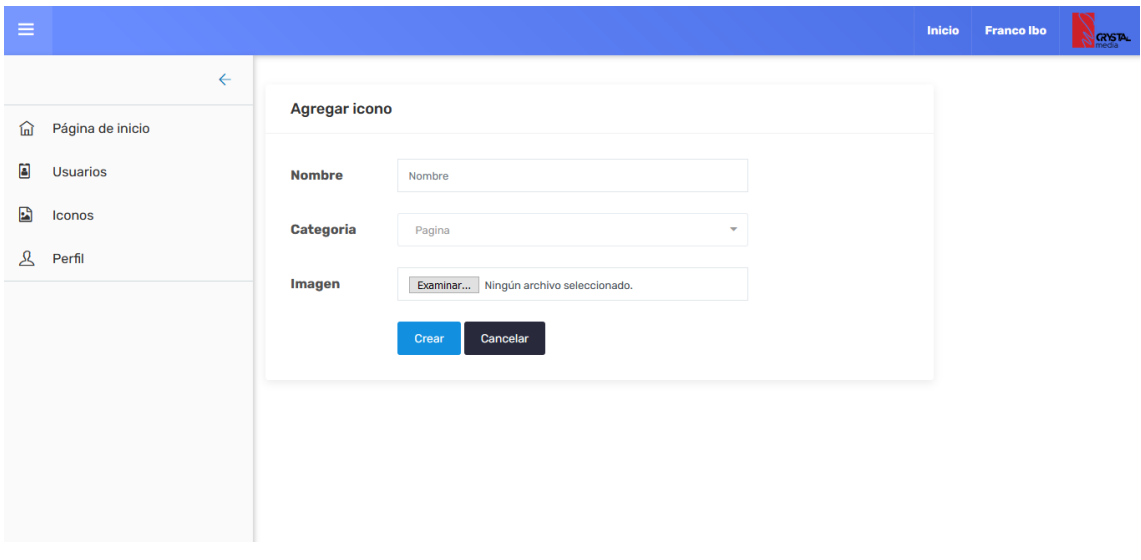

*Figura 36 Pantalla de agregar icono*

<span id="page-39-0"></span>En la figura 37, se muestra la pantalla de editar icono donde el administrador del sistema puede editar la información de un icono agregado previamente.

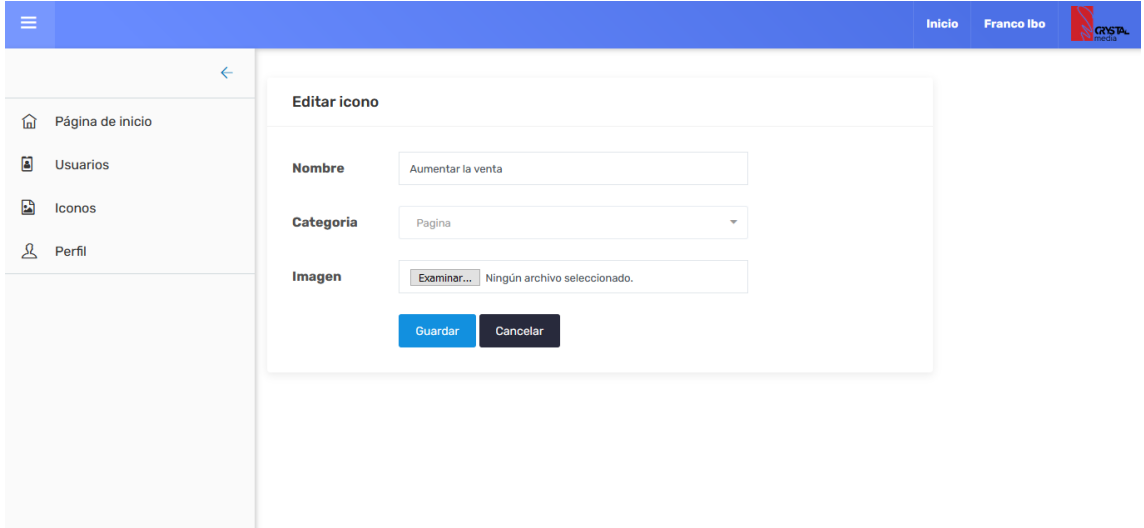

<span id="page-39-1"></span>*Figura 37 Pantalla de editar icono*

En la figura 38, se aprecia la pantalla de compartir con personas, el usuario puede compartir su funnel de manera que el otro usuario pueda editar o simplemente ver su funnel creado en el sistema.

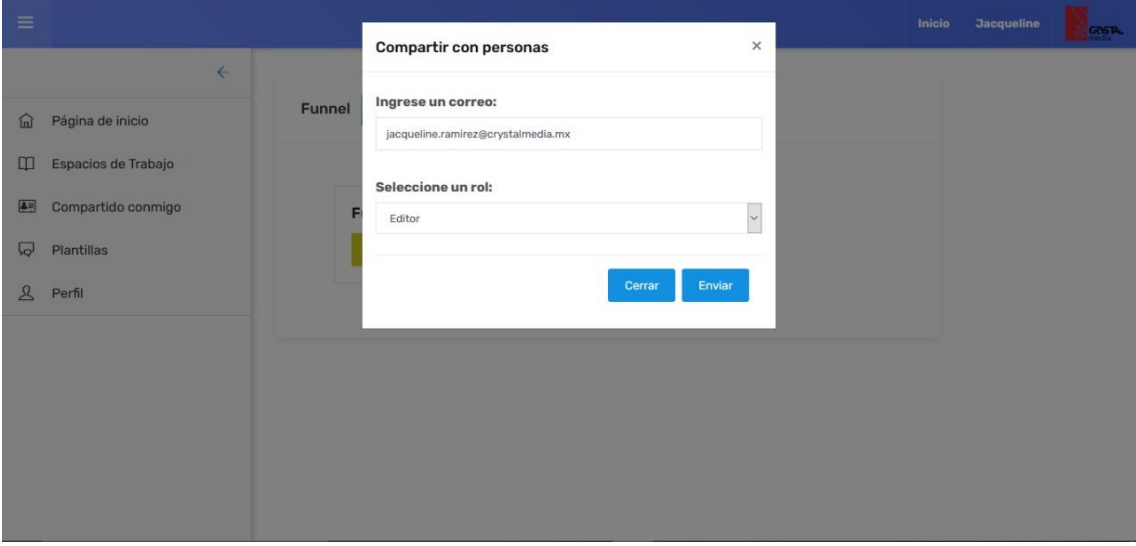

*Figura 38 Pantalla de compartir funnel*

<span id="page-40-0"></span>En la figura 39, se presenta la pantalla del correo que le llegó al usuario con quien se compartió el funnel, en este caso se le invitó a visualizar el funnel creado previamente.

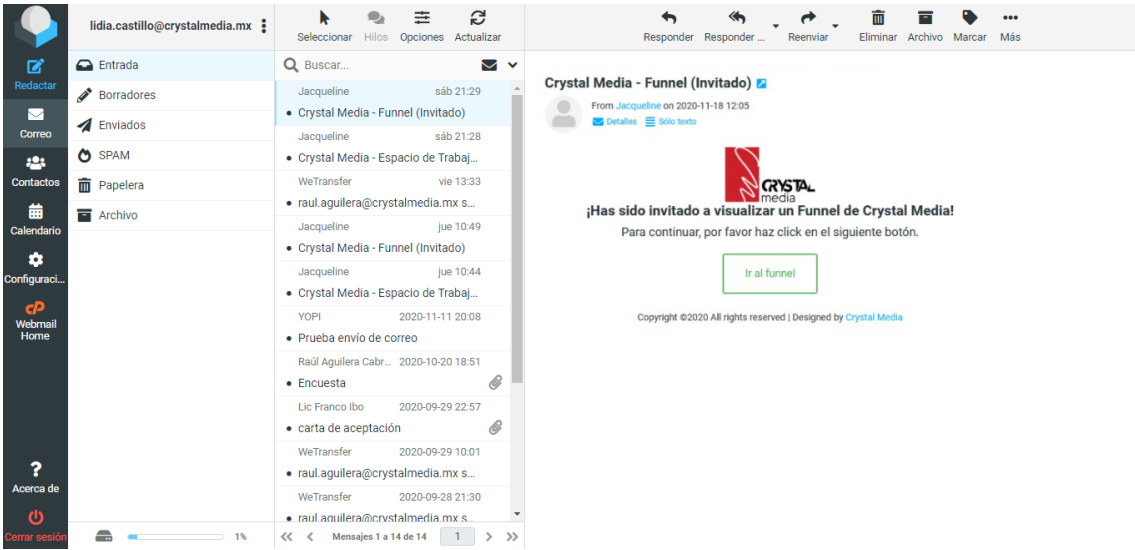

<span id="page-40-1"></span>*Figura 39 Pantalla del correo-funnel*

En la figura 40, se aprecia la pantalla de compartir con personas, el usuario puede compartir su espacio de trabajo de manera que el otro usuario pueda editar o simplemente ver su espacio de trabajo creado en el sistema.

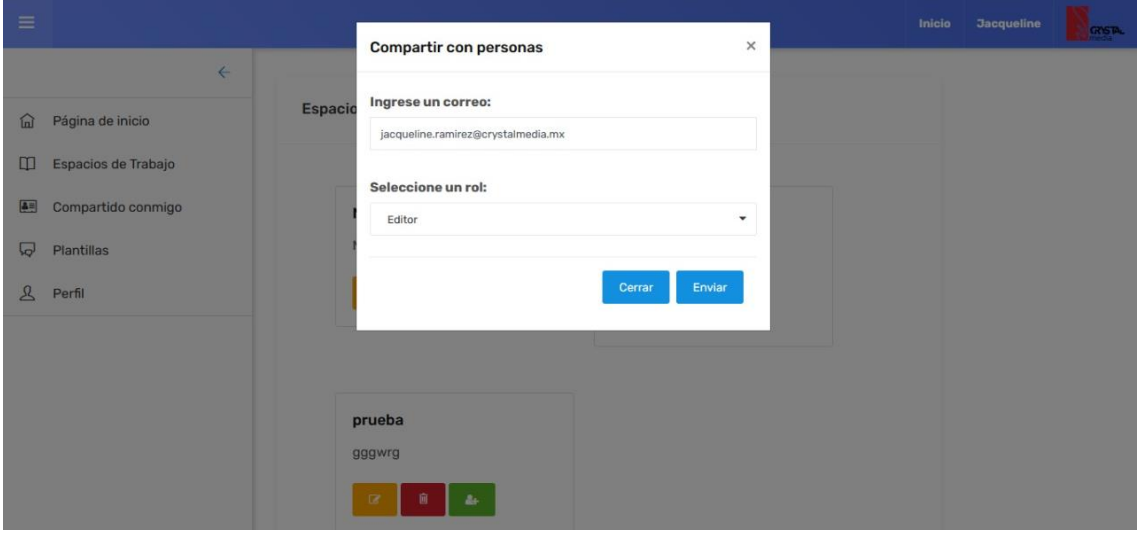

*Figura 40 Pantalla de compartir espacio de trabajo*

<span id="page-41-0"></span>En la figura 41, se presenta la pantalla del correo que le llegó al usuario con quien se compartió el espacio de trabajo, en este caso se le invitó a editar el espacio de trabajo creado previamente.

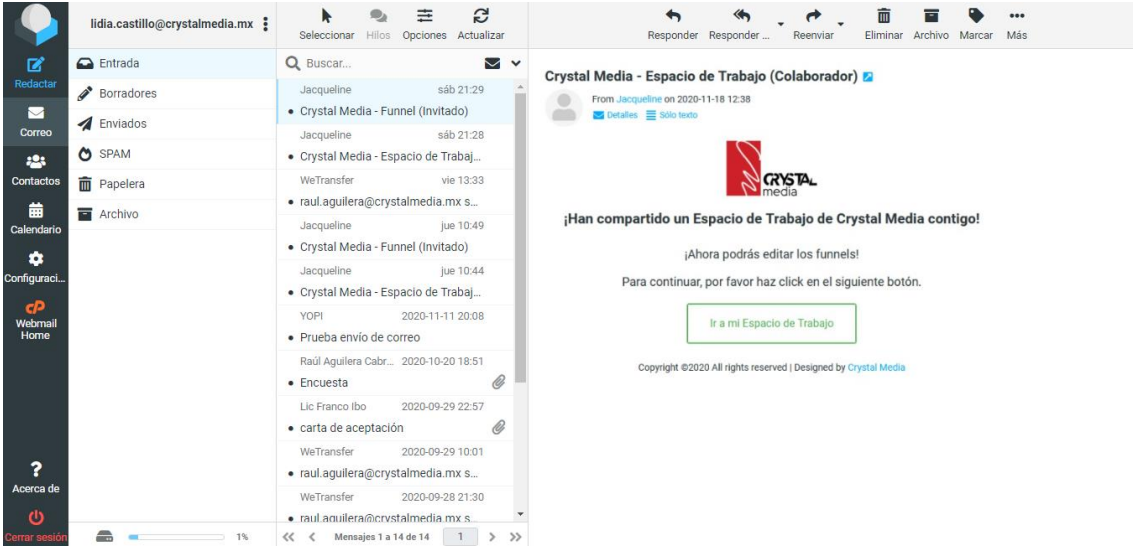

<span id="page-41-1"></span>*Figura 41 Pantalla del correo-espacio de trabajo*

En la figura 42, se aprecia la pantalla de usuario donde el administrador del sistema podrá consultar los usuarios, se incluyen botones para eliminar y editar usuarios.

| $\equiv$ |                  |                                |                                        |          | Inicio      | <b>Francolbo</b>               | <b>PORTAL</b> |
|----------|------------------|--------------------------------|----------------------------------------|----------|-------------|--------------------------------|---------------|
|          | $\leftarrow$     |                                |                                        |          |             |                                |               |
| 偘        | Página de inicio | <b>Usuarios</b>                |                                        |          |             |                                |               |
| Ø        | <b>Usuarios</b>  | Mostrar $_{10}$ $\div$ entries |                                        | Search:  |             |                                |               |
| E        | Iconos           | îl.<br><b>Nombre</b>           | $\uparrow \downarrow$<br><b>Correo</b> | Status 1 |             | îĮ<br>$^{\uparrow \downarrow}$ |               |
| ୟ        | Perfil           | Jacqueline Ramírez Domínguez   | jacqueline.ramirez@crystalmedia.mx     | Activo   | $\alpha$    | Û                              |               |
|          |                  | Lidia Castillo Teutle          | lidia.castillo@crystalmedia.mx         | Inactivo | $\mathbf G$ | Û                              |               |
|          |                  | Showing 1 to 3 of 3 entries    |                                        |          | Previous    | <b>Next</b>                    |               |
|          |                  |                                |                                        |          |             |                                |               |
|          |                  |                                |                                        |          |             |                                |               |
|          |                  |                                |                                        |          |             |                                |               |

*Figura 42 Pantalla de usuarios*

<span id="page-42-0"></span>En la figura 43, se presenta la pantalla del espacio de funnel donde se incluye una sección que contiene los iconos agregados por el administrador del sistema para que los usuarios desarrollen sus embudos de venta.

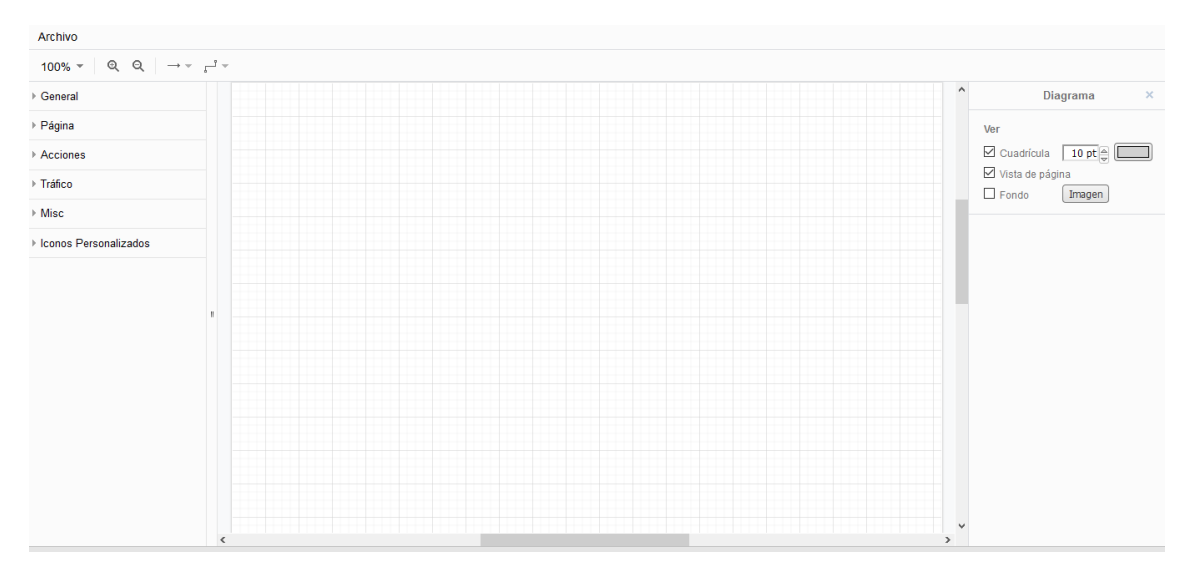

<span id="page-42-1"></span>*Figura 43 Pantalla del espacio de funnel*

En la figura 44, se aprecia la conexión entre iconos creada en el espacio de funnel.

| <b>Archivo</b>                                                                                                    |                              |  |                                                 |  |  |                    |  |  |          |         |  |               |              |                                             |           |
|----------------------------------------------------------------------------------------------------|------------------------------|--|-------------------------------------------------|--|--|--------------------|--|--|----------|---------|--|---------------|--------------|---------------------------------------------|-----------|
| $100\% \begin{array}{c c c c c} \multicolumn{3}{c }{\sim} & \multicolumn{3}{c }{\mathbb{Q}} & \multicolumn{3}{c }{\mathbb{Q}} & \multicolumn{3}{c }{\rightarrow} & \multicolumn{3}{c }{\rightarrow} & \multicolumn{3}{c }{\rightarrow} \\ \multicolumn{3}{c }{\sim} & 100\% \end{array} \begin{array}{c c }{\sim} & \multicolumn{3}{c }{\sim} & \multicolumn{3}{c }{\sim} & \multicolumn{3}{c }{\sim} & \multicolumn{3}{c }{\sim} \\ \multicolumn{3}{c }{\sim} & \$ |                              |  |                                                 |  |  |                    |  |  |          |         |  |               |              |                                             |           |
| ▶ General                                                                                                    |                              |  |                                                 |  |  |                    |  |  |          |         |  |               | $\land$      | Diagrama                                    | $\propto$ |
| $\triangleright$ Página                                                                                                    |                              |  |                                                 |  |  |                    |  |  |          |         |  |               |              | Ver                                         |           |
| Acciones                                                                                                    |                              |  |                                                 |  |  |                    |  |  |          |         |  |               |              | $\boxdot$ Cuadrícula 10 pt $\oplus$         |           |
| $\triangleright$ Tráfico                                                                                                    |                              |  |                                                 |  |  |                    |  |  |          |         |  |               |              | ☑ Vista de página<br>$\Box$ Fondo<br>Imagen |           |
| $\triangleright$ Misc                                                                                                    |                              |  |                                                 |  |  |                    |  |  | $\cdots$ |         |  |               |              |                                             |           |
| ▶ Iconos Personalizados                                                                                                    | $\mathbb{H}^+$<br>$\epsilon$ |  | ==<br>$\triangleright$<br><b>CALL TO ACTION</b> |  |  | $\equiv$<br>OPT IN |  |  |          | ♨<br>≣≣ |  | $\rightarrow$ | $\checkmark$ |                                             |           |

*Figura 44 Pantalla de conexión entre iconos*

<span id="page-43-0"></span>En la figura 45, se muestra un ejemplo del texto insertado en un espacio de funnel.

| ▶ General                 |         | Õ<br>٠<br>۰                  |         |                                     |  |
|---------------------------|---------|------------------------------|---------|-------------------------------------|--|
| $\triangleright$ Página   |         | ● Embudo de Ventas<br>٠<br>٠ |         |                                     |  |
| $\triangleright$ Acciones |         |                              |         |                                     |  |
| ▶ Tráfico                 |         |                              |         |                                     |  |
| $\triangleright$ Misc     |         |                              |         |                                     |  |
| ▶ Iconos Personalizados   |         | $-$                          | $\sim$  | $rac{1}{2}$                         |  |
|                           |         | Q,<br>$=$                    | A<br>Fe | $\equiv$ $\sim$<br>$\triangleright$ |  |
|                           | $\,$ II | <b>CALL TO ACTION</b>        |         | <b>CILL TO LCTION</b>               |  |
|                           |         |                              |         |                                     |  |
|                           |         |                              |         |                                     |  |
|                           |         |                              |         |                                     |  |
|                           |         |                              |         |                                     |  |
|                           |         |                              |         |                                     |  |
|                           |         |                              |         |                                     |  |

<span id="page-43-1"></span>*Figura 45 Pantalla de insertar texto*

## <span id="page-44-0"></span>**4. Conclusiones y recomendaciones**

El proyecto presentado en este documento describe el desarrollo del sistema Web para Generar Sales Funnel (embudos de venta) para estrategias de Marketing Digital. Este proyecto se realizó bajo la metodología de Modelo de Prototipos.

Como es de esperarse en una metodología basada en prototipos, los cambios alrededor de todo el sistema fueron notables. Los primeros prototipos funcionales fueron recibiendo las observaciones necesarias hasta convertirse en las pantallas finales que ahora componen el sistema Web para Generar Sales Funnel (embudos de venta) para estrategias de Marketing Digital*.*

Debido a cuestiones como la pandemia que se vive en la actualidad no se pudo asistir a la empresa Crystal Media de manera presencial, sin embargo, se concluye que los objetivos establecidos al inicio del proyecto fueron cubiertos en su totalidad y los resultados obtenidos fueron los esperados.

Este proyecto se pensó desde el inicio para ser escalable por lo que el trabajo futuro tomaría en cuenta los inconvenientes presentados para hacer que el sistema Web para Generar Sales Funnel (embudos de venta) para estrategias de Marketing Digital fuese un sistema web con más funcionalidades de las que hoy cuenta.

Finalmente, se recomienda a la empresa mantener el código actualizado con la versión más reciente de Laravel para que el sistema no quede obsoleto.

## <span id="page-45-0"></span>**5. Anexos**

## <span id="page-45-1"></span>**Anexo A. Paleta de colores**

En el desarrollo del sistema fue esencial usar los colores que representan a la empresa para que los elementos que conformaran el sistema tuvieran un buen contraste. Los colores que destacan en el sistema para Generar Sales Funnel, son el color azul suave (#688bfe), azul mosaico (#00758f), gris (#efeeed), además de usar los colores azafrán (#ffa500), escarlata (#cd212a), y verde (#5da629). Los colores se pueden apreciar en la Figura 46.

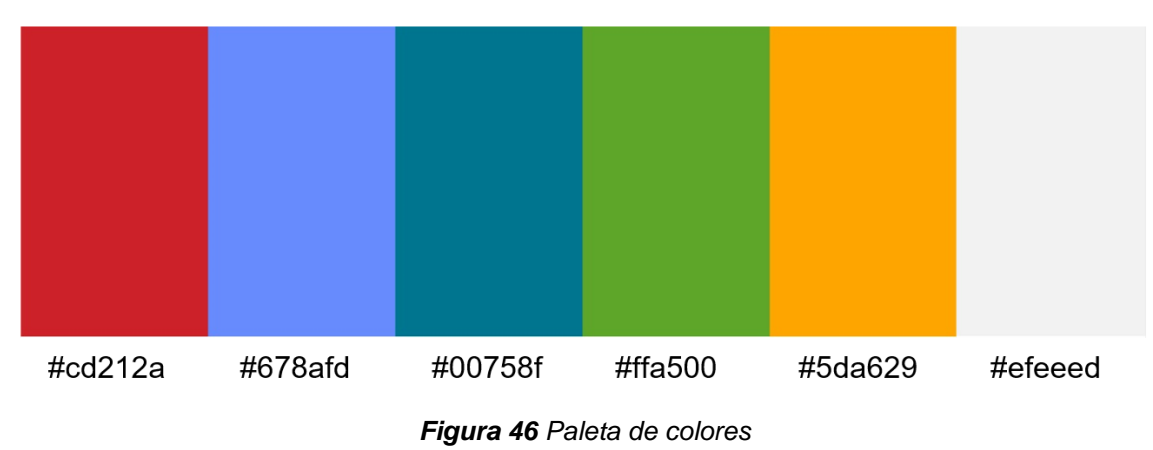

### <span id="page-45-3"></span><span id="page-45-2"></span>**Anexo B. Pruebas de compatibilidad**

Las pruebas de compatibilidad se realizaron para saber con qué navegadores de internet es compatible el sistema web, los resultados obtenidos se muestran en la tabla 2.

| S.O.     | Chrome | Firefox | Microsoft Edge |
|----------|--------|---------|----------------|
| Windows  |        |         |                |
| 7,8.1,10 |        |         |                |
| Linux    |        |         |                |
| Android  |        |         |                |
| iOS      |        |         |                |

<span id="page-45-4"></span>*Tabla 2 Pruebas de compatibilidad*

#### <span id="page-46-0"></span>**Anexo C. Pruebas de seguridad**

Las pruebas de seguridad se realizaron en el sistema para detectar los riesgos a los que está expuesto, dichas pruebas se realizaron de forma local, debido a que el sistema aún continúa en desarrollo.

Se realizaron las siguientes pruebas de seguridad:

- Autenticación
- Autorización
- Cifrado de contraseñas
- CSRF

Autenticación: Se ingresó el correo y la contraseña del administrador del sistema para verificar el correcto acceso al sistema, como lo muestra la figura 47.

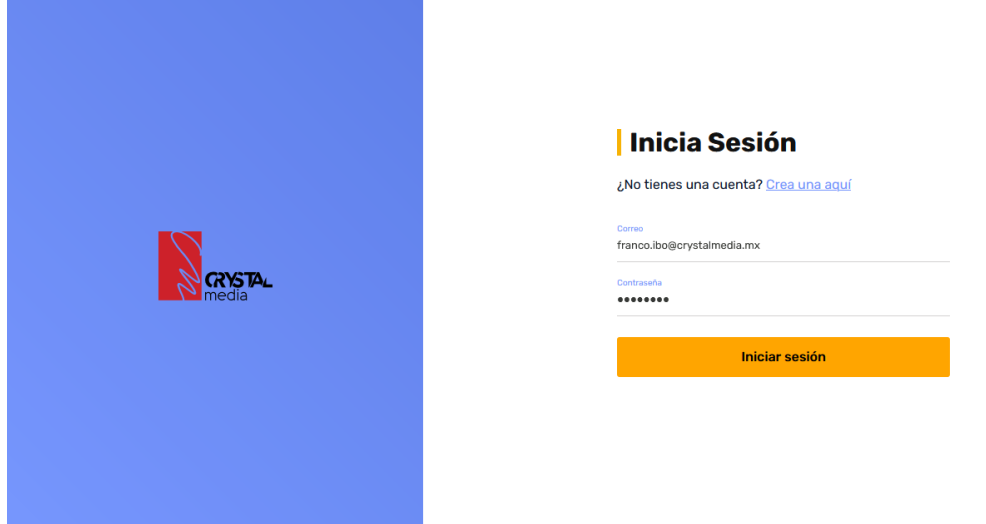

*Figura 47 Inicio de sesión del administrador del sistema*

<span id="page-46-1"></span>En la figura 48, se presenta que al ingresar el correo y la contraseña del administrador se inició correctamente mostrando como resultado la pantalla de Inicio del administrador.

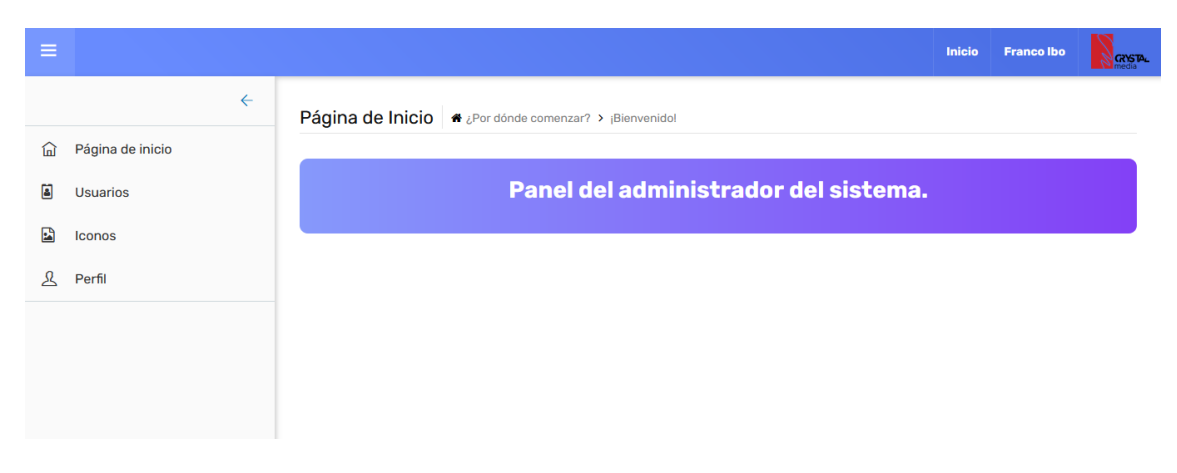

<span id="page-46-2"></span>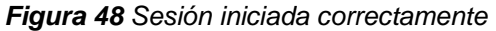

Autorización: Para esta prueba de seguridad se verificó que los usuarios ingresaran correctamente según el rol que tuvieran, así mismo el sistema mostrara el inicio que les correspondiera.

En la figura 49, se muestra la pantalla de sesión iniciada para el administrador del sistema.

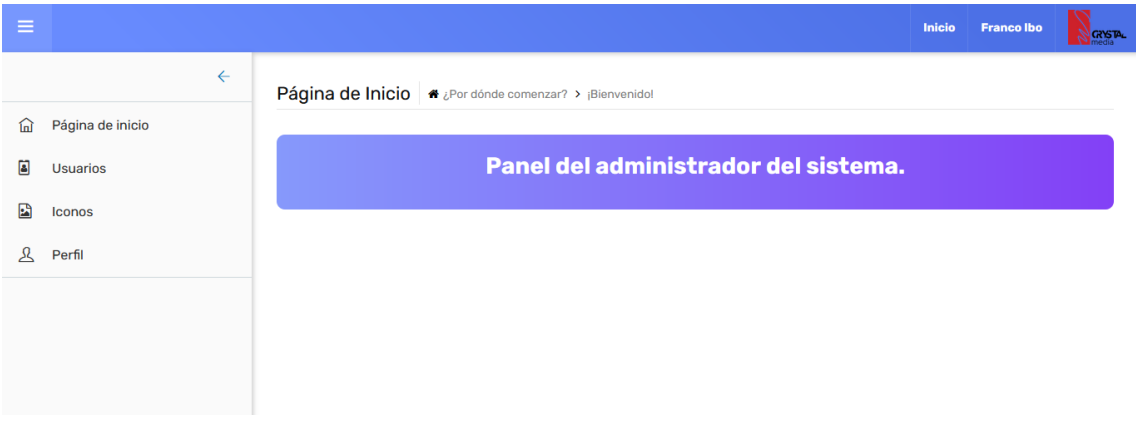

*Figura 49 Sesión para el usuario con rol de Administrador*

<span id="page-47-0"></span>La figura 50, presenta la sesión iniciada de un usuario dentro del sistema.

<span id="page-47-1"></span>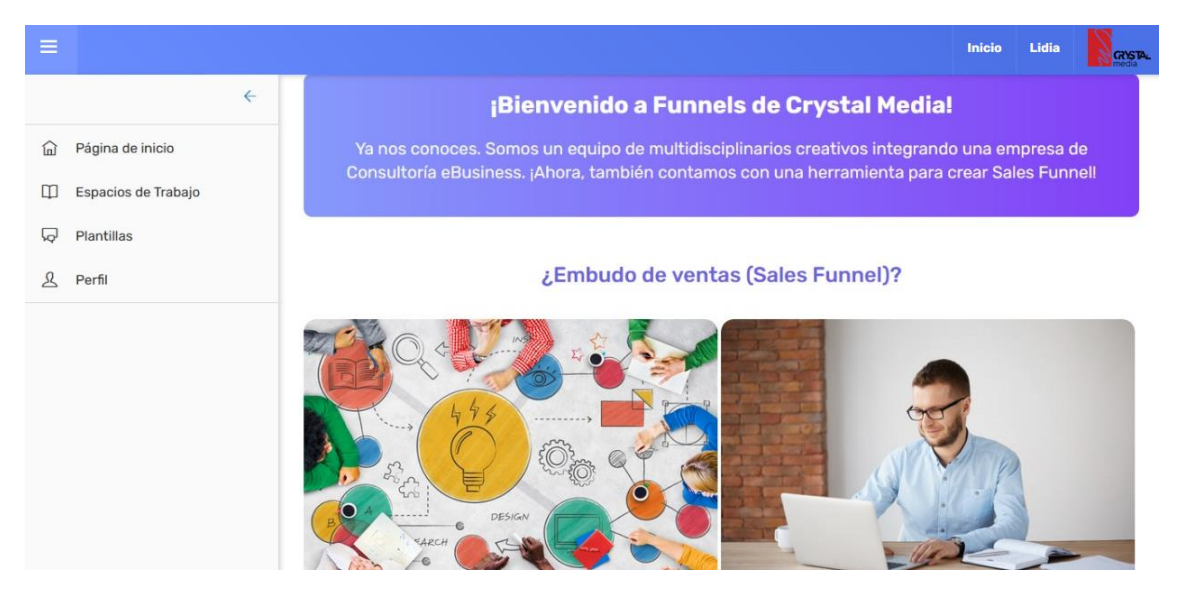

*Figura 50 Sesión para los usuarios dentro del sistema*

Cifrado: En esta evaluación se verificó que los usuarios registrados en la base de datos tuvieran su contraseña cifrada ya que Laravel facilita el cifrado de contraseñas al utilizar OpenSSL (API para la encriptación de datos) para proporcionar los algoritmos de encriptación AES-256 y AES-128.

En la figura 51, se aprecia la tabla de usuarios donde se muestran las contraseñas encriptadas.

| 烧<br>En Servidor: localhost:3306 » n Base de datos: crystal » n. Tabla: users<br>$\leftarrow$                  |                                                                                  |            |               |                                       |           |                        |                                   |                                         |                      |                                                                                            |
|----------------------------------------------------------------------------------------------------|----------------------------------------------------------------------------------|------------|---------------|---------------------------------------|-----------|------------------------|-----------------------------------|-----------------------------------------|----------------------|--------------------------------------------------------------------------------------------|
| <b>Examinar</b>                                                                                                | Estructura                                                                       | $\Box$ SQL | $Q$ $B$       | $\sim$ $-$                            | sertar    | $\Rightarrow$ Exportar | $\overline{\phantom{a}}$ Importar | $n =$ Privilegios                       | <b>P</b> Operaciones | 36 Disparadores                                                                            |
|                                                                                                    |                                                                                  |            |               |                                       |           |                        |                                   |                                         |                      |                                                                                            |
|                                                                                                    | Mostrando filas 0 - 1 (total de 2, La consulta tardó 0,0008 segundos.)           |            |               |                                       |           |                        |                                   |                                         |                      |                                                                                            |
| <b>SELECT</b>                                                                                                  | FROM 'users'                                                                     |            |               |                                       |           |                        |                                   |                                         |                      |                                                                                            |
|                                                                                                    |                                                                                  |            |               |                                       |           |                        |                                   |                                         |                      | Perfilando [Editar en línea] [ Editar ] [ Explicar SQL ] [ Crear código PHP ] [ Actualizar |
|                                                                                                    | Mostrar todo   Número de filas:                                                  | 25         | $\checkmark$  | Filtrar filas:   Buscar en esta tabla |           |                        | Ordenar según la clave:           | Ninguna                                 |                      | $\vee$                                                                                     |
|                                                                                                    |                                                                                  |            |               |                                       |           |                        |                                   |                                         |                      |                                                                                            |
| + Opciones<br>←⊤→                                                                                              |                                                                                  | $\vee$ id  | id rolusuario | name                                  | apellidop | apellidom              | email                             |                                         | email verified at    | password                                                                                   |
|                                                                                                    | Editar 3-i Copiar @ Borrar 68                                                    |            |               | 2 Jacqueline Ramírez                  |           | Domínguez              |                                   | jacqueline.ramirez@crystalmedia.mx NULL |                      | \$2y\$10\$dClUqZaiL4q5RdP5fcJ2k.QPB1wf8MDOgGB1QTN4rR                                       |
|                                                                                                    | □ <b><i>/</i></b> Editar 3 i Copiar ● Borrar 69                                  |            |               | 2 Lidia                               | Castillo  | <b>Teutle</b>          | lidia.castillo@crystalmedia.mx    |                                         | <b>NULL</b>          | \$2y\$10\$OtuTGWH75ycdT1mK7nHMeu91RpzMSY89X7rCrDSOibX                                      |
|                                                                                                    | Editar 3-i Copiar @ Borrar 70                                                    |            |               | 1 Franco Ibo Sánchez                  |           | Lamela                 | franco.ibo@crystalmedia.mx        |                                         | <b>NULL</b>          | \$2y\$10\$dClUqZaiL4q5RdP5fcJ2k.QPB1wf8MDOqGB1QTN4rR                                       |
| Seleccionar todo<br>Para los elementos que están marcados: / Editar<br>3-i Copiar<br><b>Borrar</b><br>Exportar |                                                                                  |            |               |                                       |           |                        |                                   |                                         |                      |                                                                                            |
| Mostrar todo                                                                                                   | Número de filas:                                                                 | 25         | $\checkmark$  | Filtrar filas:   Buscar en esta tabla |           |                        | Ordenar según la clave:           | Ninguna                                 |                      | $\vee$                                                                                     |
|                                                                                                    | Operaciones sobre los resultados de la consulta                                  |            |               |                                       |           |                        |                                   |                                         |                      |                                                                                            |
|                                                                                                    | Almprimir 7: Copiar al portapapeles D Exportar da Mostrar gráfico de Crear vista |            |               |                                       |           |                        |                                   |                                         |                      |                                                                                            |
|                                                                                                    |                                                                                  |            |               |                                       |           |                        |                                   |                                         |                      |                                                                                            |

*Figura 51 Encriptación de las contraseñas de los usuarios*

<span id="page-48-0"></span>CSRF: es un tipo de exploit malicioso de un sitio web en el que comandos no autorizados son transmitidos por un usuario en el cual el sitio web confía. Esta vulnerabilidad es conocida también por otros nombres como XSRF, enlace hostil, ataque de un clic, secuestro de sesión, y ataque automático.

Laravel facilita la protección de su aplicación de los ataques de falsificación de solicitudes entre sitios (CSRF).

Laravel genera automáticamente un "token" CSRF para cada sesión de usuario activa administrada por la aplicación. Este token se utiliza para verificar que el usuario autenticado es el que realmente realiza las solicitudes a la aplicación.

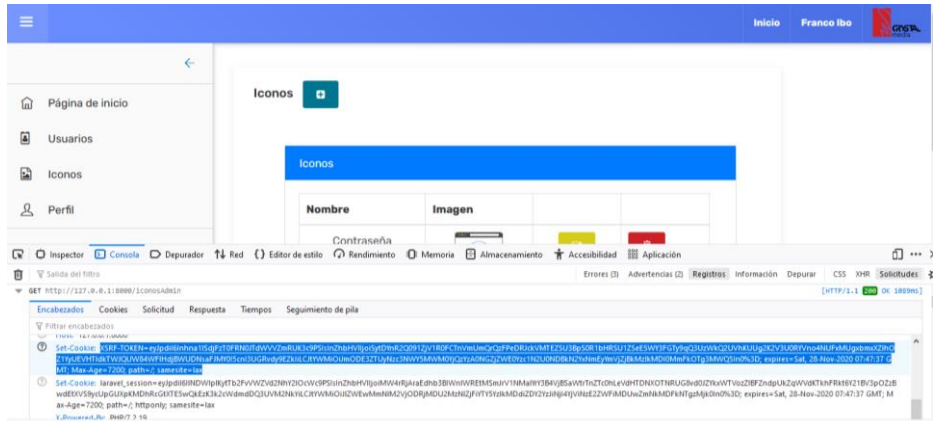

La figura 52, presenta el token CSRF que genera cada vista del sistema.

<span id="page-48-1"></span>*Figura 52 Pantalla del token csrf*

## <span id="page-49-0"></span>**6. Referencias bibliográficas**

[1] URL: https://www.ecured.cu/Modelo de prototipos Página de EncuRed enciclopedia cubana, en ella se puede consultar gran variedad de información acerca de cualquier tema de interés personal. Fecha de consulta: 21/octubre/2020

[2] URL: https://ingsoftware.weebly.com/ciclo-de-vida-de-un-prototipo.html Página de EncuRed enciclopedia cubana, en ella se puede consultar gran variedad de información acerca de cualquier tema de interés personal. Fecha de consulta: 21/octubre/2020

[3] Sánchez Lasierra, Anna. "Windows 10" Editorial Ediciones ENI, Barcelona, 2015.

[4] Camarinha-Matos, Luis M; Afsarmanesh, Hamideh; Antonelli, Dario. "Collaborative Networks and Digital Transformation" Editorial Springer, Turin Italy, 2019.

[5] Johnson, Bruce. "Visual Studio Code: End-to-End Editing and Debugging Tools for Web Developers" Editorial WILEY, Indianapolis Indiana, 2019.

[6] Equipo Vértice. "Diseño básico de páginas web en HTML" Editorial Vértice, España, 2009.

[7] G. Schulz, Ralph. "Diseño Web con CSS" Editorial Marcombo, España, 2008.

[8] Sánchez Maza, Miguel Ángel. "Javascript" Editorial Innovación Y Cualificación, S.L., España, 2002.

[9] Dimes, Troy. "PHP" Editorial Babelcube, Inc., S.L., EE.UU, 2016.

[10] Cíceri Vázquez, Marcelo José Nahuel. "Introducción a Laravel: Aplicaciones robustas y a gran escala" Editorial USERS, Ciudad Autónoma de Buenos Aires, 2018.

[11] Dewson, Robin "Beginning SQL Server for Developers" Editorial Apress, New York, 2014.

[12] Martini, Arialdo; Toraldo, Giovanni. "Git Essentials: Create, merge, and distribute code with Git, the most powerful and flexible versioning system available" Editorial Packt, UK, 2017.

[13] URL: https://jgraph.github.io/mxgraph/ Página Ingeniería de Software, en ella se puede consultar información acerca de Ingeniería de Software. Fecha de consulta: 21/octubre/2020.

[14] Cobo, Ángel, Gómez, Patricia, Pérez, Daniel, Rocha, Rocío. "PHP y MYSQL, tecnologías para el desarrollo de aplicaciones web" Editorial Díaz de Santos, España, 2005.

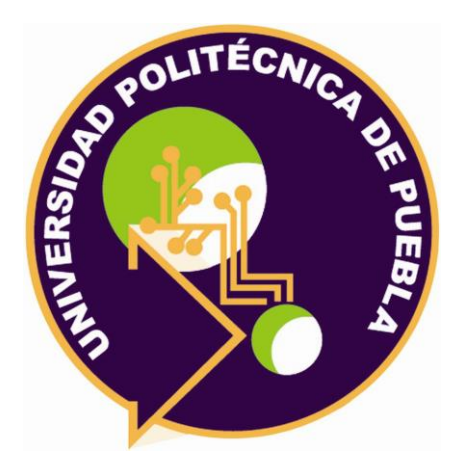

Universidad Politécnica de Puebla Ingeniería en Informática

*Lidia Castillo Teutle Guadalupe de Jesús Raúl Aguilera Cabrera Rebeca Rodríguez Huesca*

Este documento se distribuye para los términos de la Licencia 2.5 Creative Commons (CC-BC-NC-ND 2.5 MX)